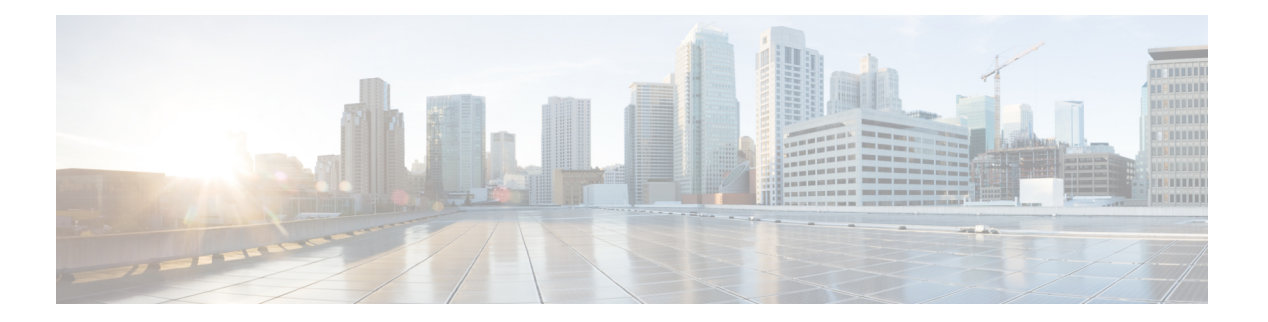

# 認証の設定

認証は、選択したセキュリティ プロトコルに応じてログイン/パスワード ダイアログ、チャレ ンジ/レスポンス、メッセージング サポート、および暗号化などのユーザの識別方法を提供し ます。認証は、ユーザに対してネットワークとネットワークサービスへのアクセスを許可する 前に、ユーザの識別を行う方法です。

- [認証の設定の前提条件](#page-0-0) (1 ページ)
- [認証の設定に関する制約事項](#page-0-1) (1 ページ)
- [認証について](#page-1-0) (2 ページ)
- [認証の設定方法](#page-20-0) (21 ページ)
- [認証の設定例](#page-42-0) (43 ページ)
- [認証設定の機能履歴](#page-57-0) (58 ページ)

## <span id="page-0-1"></span><span id="page-0-0"></span>認証の設定の前提条件

認証の実装は、認証、許可、およびアカウンティング(AAA)認証と非認証方式に分かれてい ます。シスコでは、可能であれば AAA セキュリティ サービスを試用して認証を実装すること を推奨します。

## 認証の設定に関する制約事項

- 設定できる AAA 方式リストの数は 250 です。
- 非標準のオプションを使用してRADIUSサーバを設定し、非標準のオプションを使用せず に別の RADIUS サーバを設定すると、非標準のオプションを使用する RADIUS サーバ ホ ストでは事前定義されたホストが受け入れられません。**acct-port**キーワードを使用してア カウンティング要求と異なる UDP 宛先ポート、および非標準オプションの有無に関係な く **auth-port** キーワードを使用して認証要求の UDP 宛先ポートに同じ RADIUS サーバホ ストIPアドレスを設定した場合、RADIUSサーバは非標準オプションを受け入れません。

## <span id="page-1-0"></span>認証について

## 認証の名前付き方式リスト

まず認証方式の名前付きリストを定義して AAA 認証を設定し、その名前付きリストを各種イ ンターフェイスに適用します。この方式リストは、認証のタイプと実行順序を定義したもので す。定義されたいずれかの認証方式を実行するには、この方式リストを特定のインターフェイ スに適用する必要があります。唯一の例外は、デフォルトの方式リスト(「default」という名 前)です。デフォルトの方式リストは、明示的に定義された名前付きの方式リストを持つイン ターフェイスを除くすべてのインターフェイスに自動的に適用されます。定義済みの方式リス トは、デフォルトの方式リストに優先します。

方式リストとは、ユーザ認証のために照会される認証方式を記述したシーケンシャルリストで す。方式リストを使用すると、認証に使用するセキュリティプロトコルを1つまたは複数指定 できるため、最初の方式が失敗した場合に備えて認証のバックアップ システムを確保できま す。シスコソフトウェアは、ユーザを認証するため、リストに記載されている最初の方式が使 用されます。その方式で応答に失敗した場合、シスコソフトウェアは、方式リストに記載され ている次の認証方式を選択します。このプロセスは、方式リストのいずれかの認証方式と通信 に成功するか、定義されているすべての方式が試行されるまで継続されます。

このソフトウェアでは、前の方式からの応答がない場合にだけ、リストの次の認証方式で認証 が試行される、という点に注意してください。このサイクルのいずれかの時点で認証に失敗し た場合、つまりセキュリティサーバまたはローカルユーザ名データベースからユーザアクセス を拒否する応答があった場合には、許可プロセスが停止し、それ以上の認証方式は試行されま せん。

## 方式リストとサーバ グループ

サーバ グループは、方式リストに使用する既存の RADIUS または TACACS+ サーバ ホストを グループ化する方法の 1 つです。次の図に、4 台のセキュリティ サーバ(R1 と R2 は RADIUS サーバ、T1 と T2 は TACACS+ サーバ)が設置された一般的な AAA ネットワーク設定を示し ます。R1 と R2 で RADIUS サーバのグループを構成します。T1 と T2 で TACACS+ サーバの グループを構成します。

図 **<sup>1</sup> :** 一般的な **AAA** ネットワーク設定

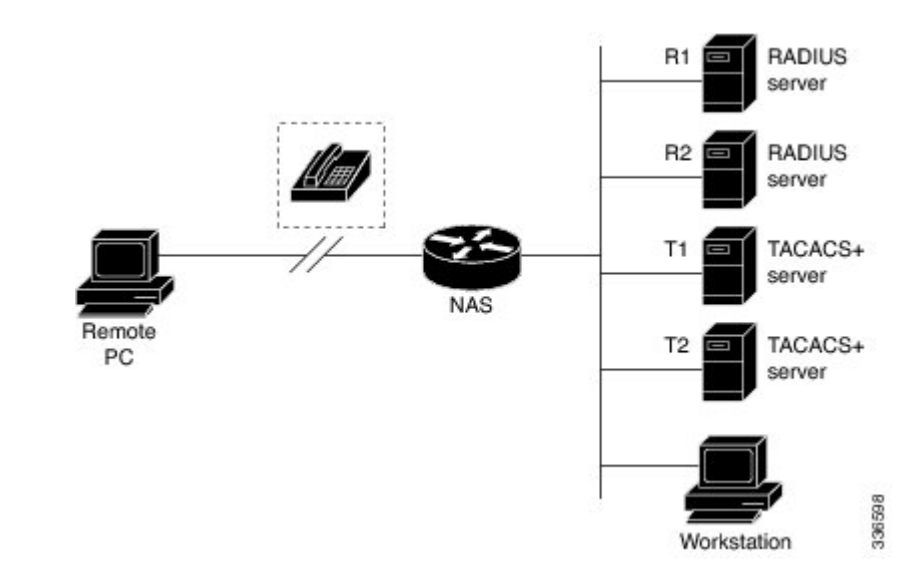

サーバ グループを使用して、設定したサーバ ホストのサブセットを指定し、特定のサービス に使用します。たとえば、サーバグループを使用すると、R1およびR2を1つのサーバグルー プとして定義し、T1およびT2を別のサーバグループとして定義できます。また、認証ログイ ンの方式リストに R1 および T1 を指定し、PPP 認証の方式リストに R2 および T2 を指定する こともできます。

サーバグループには、1台のサーバに対して複数のホストエントリを含めることができます。 エントリごとに固有の識別情報を設定します。固有の識別情報は、IP アドレスと UDP ポート 番号の組み合わせで構成されます。これにより、RADIUSホストとして定義されているさまざ まなポートが、固有の AAA サービスを提供できるようになります。つまり、この固有識別情 報を使用して、ある IP アドレスに位置する 1 台のサーバ上に複数の UDP ポートが存在する場 合、それぞれの UDP ポートに対して RADIUS 要求を送信できます。1 台の RADIUS サーバ上 にある異なる2つのホストエントリが1つのサービス(認証など)に設定されている場合、設 定されている2番めのホストエントリは最初のホストエントリのフェールオーバーバックアッ プとして動作します。この例の場合、最初のホスト エントリがアカウンティング サービスの 提供に失敗すると、同じデバイスに設定されている2番めのホストエントリを使用してアカウ ンティング サービスを提供するように、ネットワーク アクセス サーバが試行します(試行さ れる RADIUS ホスト エントリの順番は、設定されている順序に従います)。

サーバグループの設定および着信番号識別サービス(DNIS)番号に基づくサーバグループの 設定の詳細については、「RADIUSの設定」または「TACACS+の設定」を参照してください。

## **AAA** によるログイン認証

## イネーブル パスワードによるログイン認証

認証方式としてイネーブルパスワードを指定するには、**enable** キーワード を指定して **aaa authentication login** コマンドを使用します。たとえば、他の方式リストが定義されていない場 合にログイン時のユーザ認証方式としてイネーブルパスワードを指定するには、次のコマンド を入力します。

Device(config)# aaa authentication login default enable

ログイン認証方式としてイネーブル パスワードを使用するには、イネーブル パスワードを定 義しておく必要があります。イネーブルパスワードの定義の詳細については、「パスワードお よび権限レベルによるスイッチアクセスの制御」を参照してください。

## **Kerberos** によるログイン認証

Kerberosによる認証は、他のほとんどの認証方式とは異なり、ユーザのパスワードはリモート アクセス サーバに送信されません。ネットワークにログインするリモート ユーザは、ユーザ 名の指定を求められます。ユーザのエントリがキー発行局(KDC)に存在する場合は、その ユーザのパスワードを含む暗号化されたチケット認可チケット(TGT)が作成され、デバイス に送信されます。次に、ユーザにパスワードの入力が求められ、デバイスではそのパスワード でTGTの復号が試行されます。復号に成功すると、ユーザは認証され、デバイス上にあるユー ザのクレデンシャルキャッシュに TGT が保存されます。

krb5 は KINIT プログラムを使用しますが、デバイスを認証するために、ユーザが KINIT プロ グラムを実行して TGT を取得する必要はありません。これは、Cisco IOS XE の Kerberos 実装 のログイン手順に KINIT が統合されているためです。

ログイン認証方式としてKerberosを指定するには、**krb5**キーワードを指定して**aaaauthentication login** コマンドを使用します。たとえば、他の方式リストが定義されていない場合にログイン 時のユーザ認証方式として Kerberos を指定するには、次のコマンドを入力します。

Device(config)# **aaa authentication login default krb5**

ログイン認証方式として Kerberos を使用するには、Kerberos セキュリティ サーバとの通信を イネーブルにしておく必要があります。Kerberosサーバとの通信を確立する方法の詳細につい ては、「Kerberos の設定」の章を参照してください。

## ライン パスワードによるログイン認証

ログイン認証方式としてラインパスワードを指定するには、**line** キーワードを指定して **aaa authenticationlogindefault**コマンドを使用します。たとえば、他の方式リストが定義されてい ない場合にログイン時のユーザ認証方式としてラインパスワードを指定するには、次のコマン ドを入力します。

Device(config)# **aaa authentication login default line**

ログイン認証方式としてライン パスワードを使用するには、ライン パスワードを定義してお く必要があります。

## ローカル パスワードによるログイン認証

シスコ デバイスが認証にローカルユーザ名データベースを使用するように指定するには **aaa authentication login default** コマンドに **local** キーワードを指定して使用します。たとえば、他 の方式リストが定義されていない場合にログイン時のユーザ認証方式としてローカルユーザ名 データベースを指定するには、次のコマンドを入力します。

Device(config)# **aaa authentication login default local**

### **group RADIUS** によるログイン認証

ログイン認証方式として RADIUS を指定するには、**groupradius** を指定して **aaa authentication login default** コマンドを使用します。たとえば、他の方式リストが定義されていない場合にロ グイン時のユーザ認証方式として RADIUS を指定するには、次のコマンドを入力します。

Device(config)# **aaa authentication login default group radius**

ログイン認証方式として RADIUS を使用するには、RADIUS セキュリティ サーバとの通信を イネーブルにしておく必要があります。RADIUSサーバとの通信を確立する方法の詳細につい ては、「RADIUS の設定」の章を参照してください。

#### アクセス要求内の **RADIUS** 属性 **8**

**aaa authentication login** コマンドを使用して RADIUS を指定し、NAS から IP アドレスを要求 するようにログインホストを設定すると、グローバル コンフィギュレーション モードで **radius-server attribute 8 include-in-access-req** コマンドを使用して、access-request パケットで属 性 8(Framed-IP-Address)を送信できます。このコマンドによって、ユーザ認証の前に、NAS から RADIUS サーバに対してユーザ IP アドレスのヒントを提供できます。

### **group TACACS** によるログイン認証

ログイン認証方式としてTACACS+を指定するには、**grouptacacs+**を指定して**aaa authentication login default** コマンドを使用します。たとえば、他の方式リストが定義されていない場合にロ グイン時のユーザ認証方式として TACACS+ を指定するには、次のコマンドを入力します。

Device(config)# **aaa authentication login default group tacacs+**

ログイン認証方式として TACACS+ を使用するには、TACACS+ セキュリティ サーバとの通信 をイネーブルにしておく必要があります。TACACS+ サーバとの通信を確立する方法の詳細に ついては、「TACACS+ の設定」の章を参照してください。

## グループ名によるログイン認証

ログイン認証方式として使用するRADIUSまたはTACACS+サーバのサブセットを指定するに は、**group***group-name* 方式を指定して **aaa authenticationlogindefault** コマンドを使用します。 グループ名とそのグループのメンバを指定して定義するには、**aaa group server** コマンドを使 用します。たとえば、**aaa groupserver** コマンドを使用して、**grouploginrad** のメンバを最初に 定義します。

```
Device> enable
Device# configure terminal
Device(config)# aaa group server radius loginrad
Device(config-sg-radius)# server 172.16.2.3
Device(config-sg-radius)# server 172.16.2 17
```
Device(config-sg-radius)# **server 172.16.2.32** Device(config-sg-radius)# **end**

このコマンドにより、172.16.2.3、172.16.2.17、172.16.2.32のRADIUSサーバがグループ*loginrad* のメンバとして指定されます。

他の方式リストが定義されていない場合にログイン時のユーザ認証方式として **group loginrad** を指定するには、次のコマンドを入力します。

Device(config)# **aaa authentication login default group loginrad**

ログイン認証方式としてグループ名を使用するには、RADIUS または TACACS+ セキュリティ サーバとの通信をイネーブルにしておく必要があります。RADIUSサーバとの通信を確立する 方法の詳細については、「RADIUS の設定」の章を参照してください。TACACS+ サーバとの 通信を確立する方法の詳細については、「TACACS+ の設定」の章を参照してください。

## **AAA** による **PPP** 認証

### **Kerberos** による **PPP** 認証

PPP を実行するインターフェイスで使用する認証方式として Kerberos を指定するには、**krb5** キーワードを指定して**aaa authenticationpppdefault Device**コマンドを使用します。たとえば、 他の方式リストが定義されていない場合にユーザ認証方式としてKerberosを指定するには、次 のコマンドを入力します。

Device(config)# aaa authentication ppp default krb5

PPP認証方式としてKerberosを使用するには、Kerberosセキュリティサーバとの通信をイネー ブルにしておく必要があります。Kerberosサーバとの通信を確立する方法の詳細については、 「Kerberos の設定」の章を参照してください。

(注) Kerberos ログイン認証は、PPP PAP 認証とだけ連携します。

## ローカル パスワードによる **PPP** 認証

シスコ デバイスが認証にローカルユーザ名データベースを使用するように指定するには **aaa authentication ppp default** コマンドに **local** キーワードを指定して使用します。たとえば、他 の方式リストが定義されていない場合に、PPPを実行する回線に使用するユーザ認証方式とし てローカル ユーザ名データベースを指定するには、次のコマンドを入力します。

Device(config)# **aaa authentication ppp default local**

### **group RADIUS** による **PPP** 認証

ログイン認証方式として RADIUS を指定するには、**aaa authenticationpppdefault groupradius** コマンドを使用します。たとえば、他の方式リストが定義されていない場合にログイン時の ユーザ認証方式として RADIUS を指定するには、次のコマンドを入力します。

Device(config)# **aaa authentication ppp default group radius**

PPP認証方式としてRADIUSを使用するには、RADIUSセキュリティサーバとの通信をイネー ブルにしておく必要があります。RADIUSサーバとの通信を確立する方法の詳細については、 「RADIUS の設定」の章を参照してください。

#### アクセス要求内の **RADIUS** 属性 **44**

**aaa authentication ppp default group radius** コマンドを使用して、RADIUS をログイン認証方 式として指定すると、グローバル コンフィギュレーション モードで **radius-server attribute 44 include-in-access-req** コマンドを使用して access-request パケットで属性 44 (Acct-Session-ID) を送信するようにデバイスを設定できます。このコマンドによって、RADIUSデーモンはコー ルを開始から終了まで追跡できます。

### **group TACACS** による **PPP** 認証

ログイン認証方式として TACACS+ を指定するには、**aaa authentication ppp default group tacacs+** コマンドを使用します。たとえば、他の方式リストが定義されていない場合にログイ ン時のユーザ認証方式として TACACS+ を指定するには、次のコマンドを入力します。

Device(config)# **aaa authentication ppp default group tacacs+**

PPP 認証方式として TACACS+ を使用するには、TACACS+ セキュリティ サーバとの通信をイ ネーブルにしておく必要があります。TACACS+ サーバとの通信を確立する方法の詳細につい ては、「TACACS+ の設定」の章を参照してください。

## グループ名による **PPP** 認証

ログイン認証方式として使用するRADIUSまたはTACACS+サーバのサブセットを指定するに は、**group** *group-name* 方式を指定して **aaa authentication ppp default** コマンドを使用します。 グループ名とそのグループのメンバを指定して定義するには、**aaa group server** コマンドを使 用します。たとえば、**aaa group server** コマンドを使用して、**group ppprad** のメンバを最初に 定義します。

```
Device> enable
Device# configure terminal
Device(config)# aaa group server radius ppprad
Device(config-sg-radius)# server 172.16.2.3
Device(config-sg-radius)# server 172.16.2 17
Device(config-sg-radius)# server 172.16.2.32
Device(config-sg-radius)# end
```
このコマンドにより、172.16.2.3、172.16.2.17、172.16.2.32のRADIUSサーバがグループ*ppprad* のメンバとして指定されます。

他の方式リストが定義されていない場合にログイン時のユーザ認証方式として **group ppprad** を指定するには、次のコマンドを入力します。

Device(config)# **aaa authentication ppp default group ppprad**

PPP 認証方式としてグループ名を使用するには、RADIUS または TACACS+ セキュリティ サー バとの通信をイネーブルにしておく必要があります。RADIUSサーバとの通信を確立する方法 の詳細については、「RADIUS の設定」の章を参照してください。TACACS+ サーバとの通信 を確立する方法の詳細については、「TACACS+ の設定」の章を参照してください。

### **PPP** 要求の **AAA** スケーラビリティ

ネットワーク アクセス サーバ (NAS)の PPP マネージャによって割り当てられた複数のバッ クグラウンド プロセスを設定およびモニタして、AAA 認証要求と認可要求に対応できます。 AAA スケーラビリティ機能によって、PPP に対する AAA 要求を処理するために使用される複 数のプロセスを設定できるようになります。つまり、同時に認証または認可できるユーザ数が 増えます。

PPP に対する AAA 要求を処理するために、特定の数のバックグラウンド プロセスを割り当て るには、グローバル コンフィギュレーション モードで次のコマンドを使用します。

Device(config)# aaa processes 5000

引数 *number* には、PPP に対する AAA 認証要求と認可要求を処理するために確保するバックグ ラウンド プロセス数を定義します。また、1 ~ 2147483647 の任意の値を設定できます。PPP マネージャがPPPに対する要求を処理する方法のため、この引数には、同時に認証できる新規 ユーザの数も定義します。この引数は、いつでも増減できます。

追加バックグラウンドプロセスの割り当ては、コストが高くなる可能性があります。PPPに対 する AAA 要求を処理できるバックグラウンド プロセスの最小数を設定してください。 (注)

## **AAA** による **ARAP** 認証

### 認可済みゲスト ログインを許可する **ARAP** 認証

ユーザがEXECに正常にログイン済みの場合にだけ、ゲストログインを許可するには、**auth-guest** キーワードを指定して**aaa authenticationarapdefault** コマンドを使用します。この方式はARAP 認証方式リストの先頭に指定する必要がありますが、この方式が成功しなかった場合は引き続 き他の方式を試行できます。たとえば、認証のデフォルト方式として、すべての認可済みゲス トログイン(つまり、EXECにログイン済みのユーザによるログイン)を許可し、その方式が 失敗した場合にだけ RADIUS を使用するには、次のコマンドを入力します。

Device(config)# **aaa authentication arap default auth-guest group radius**

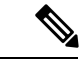

AAA を初期化すると、デフォルトで ARAP によるゲスト ログインはディセーブルになりま す。ゲストログインを許可するには、**guest** キーワードまたは **auth-guest** キーワードを指定し て **aaa authentication arap** {*authentication-list* | **default** コマンドを使用する必要があります。 (注)

## ゲスト ログインを許可する **ARAP** 認証

ゲストログインを許可するには、**guest** キーワードを指定して **aaa authentication arap** {**default** | *authentication-list*} コマンドを使用します。この方式は ARAP 認証方式リストの先頭に指定す る必要がありますが、この方式が成功しなかった場合は引き続き他の方式を試行できます。た とえば、認証のデフォルト方式としてすべてのゲストログインを許可し、その方式が失敗した 場合にだけ RADIUS を使用するには、次のコマンドを入力します。

Device(config)# **aaa authentication arap default guest group radius**

## ライン パスワードによる **ARAP** 認証

認証方式としてラインパスワードを指定するには、**line**キーワードを指定して**aaa authentication arap** {**default** | *authentication-list*} コマンドを使用します。たとえば、他の方式リストが定義さ れていない場合に、ARAPユーザ認証方式としてラインパスワードを指定するには、次のコマ ンドを入力します。

Device(config)# **aaa authentication arap default line**

ARAP 認証方式としてライン パスワードを使用するには、ライン パスワードを定義しておく 必要があります。

## ローカル パスワードによる **ARAP** 認証

Cisco デバイスが認証にローカルユーザ名データベースを使用するように指定するには **aaa authentication arap** {**default** | *authentication-list*} コマンドに **local** キーワードを指定して使用し ます。たとえば、他の方式リストが定義されていない場合に、ARAP ユーザ認証方式として ローカル ユーザ名データベースを指定するには、次のコマンドを入力します。

Device(config)# **aaa authentication arap default local**

### **group RADIUS** による **ARAP** 認証

ARAP 認証方式として RADIUS を指定するには、**group radius** *method* を指定して **aaa authentication arap** {**default** | *authentication-list*} コマンドを使用します。たとえば、他の方式リ ストが定義されていない場合にログイン時のユーザ認証方式としてRADIUSを指定するには、 次のコマンドを入力します。

Device(config)# **aaa authentication arap default group radius**

ARAP 認証方式として RADIUS を使用する前に、RADIUS セキュリティ サーバとの通信をイ ネーブルにしておく必要があります。RADIUSサーバとの通信を確立する方法の詳細について は、「RADIUS の設定」の章を参照してください。

### **group TACACS** による **ARAP** 認証

ARAP 認証方式として TACACS+ を指定するには、**group tacacs+** *method* を指定して **aaa authentication arap** {**default** | *authentication-list*} コマンドを使用します。たとえば、他の方式リ ストが定義されていない場合にログイン時のユーザ認証方式として TACACS+ を指定するに は、次のコマンドを入力します。

Device(config)# **aaa authentication arap default group tacacs+**

ARAP 認証方式として TACACS+ を使用するには、TACACS+ セキュリティ サーバとの通信を イネーブルにしておく必要があります。TACACS+ サーバとの通信を確立する方法の詳細につ いては、「TACACS+ の設定」の章を参照してください。

## グループ名による **ARAP** 認証

ARAP 認証方式として使用する RADIUS または TACACS+ サーバのサブセットを指定するに は、**group** *group-name* 方式を指定して **aaa authentication arap** {**default** | *authentication-list*} コマ ンドを使用します。グループ名とそのグループのメンバを指定して定義するには、**aaa group server**コマンドを使用します。たとえば、**aaa groupserver**コマンドを使用して、**grouparaprad** のメンバを最初に定義します。

```
Device> enable
Device# configure terminal
Device(config)# aaa group server radius araprad
Device(config-sg-radius)# server 172.16.2.3
Device(config-sg-radius)# server 172.16.2 17
Device(config-sg-radius)# server 172.16.2.32
Device(config-sg-radius)# end
```
このコマンドにより、172.16.2.3、172.16.2.17、172.16.2.32のRADIUSサーバがグループ*araprad* のメンバとして指定されます。

他の方式リストが定義されていない場合にログイン時のユーザ認証方式として **group araprad** を指定するには、次のコマンドを入力します。

Device(config)# **aaa authentication arap default group araprad**

ARAP 認証方式としてグループ名を使用するには、RADIUS または TACACS+ セキュリティ サーバとの通信をイネーブルにしておく必要があります。RADIUSサーバとの通信を確立する 方法の詳細については、「RADIUS の設定」の章を参照してください。TACACS+ サーバとの 通信を確立する方法の詳細については、「TACACS+ の設定」の章を参照してください。

## **AAA** による **NASI** 認証

### イネーブル パスワードによる **NASI** 認証

認証方式としてイネーブルパスワードを指定するには、キーワード **enable** を指定して **aaa authentication nasi** コマンドを使用します。たとえば、他の方式リストが定義されていない場 合に、NASI ユーザ認証方式としてイネーブル パスワードを指定するには、次のコマンドを使 用します。

Devie(config)# **aaa authentication nasi default enable**

認証方式としてイネーブル パスワードを使用するには、イネーブル パスワードを定義してお く必要があります。

### **group RADIUS** による **NASI** 認証

NASI認証方式としてRADIUSを指定するには、**groupradius**方式を指定して**aaa authentication nasi**コマンドを使用します。たとえば、他の方式リストが定義されていない場合に、NASIユー ザ認証方式として RADIUS を指定するには、次のコマンドを入力します。

Device(config)# **aaa authentication nasi default group radius**

NASI 認証方式として RADIUS を使用するには、RADIUS セキュリティ サーバとの通信をイ ネーブルにしておく必要があります。

### **group TACACS** による **NASI** 認証

NASI 認証方式として TACACS+ を指定するには、**group tacacs+** キーワードを指定して **aaa authentication nasi** コマンドを使用します。たとえば、他の方式リストが定義されていない場 合に、NASI ユーザ認証方式として TACACS+ を指定するには、次のコマンドを入力します。

Device(config)# **aaa authentication nasi default group tacacs+**

認証方式として TACACS+ を使用するには、TACACS+ セキュリティ サーバとの通信をイネー ブルにしておく必要があります。

### ライン パスワードによる **NASI** 認証

認証方式としてラインパスワードを指定するには、**line**キーワードを指定して**aaa authentication nasi**コマンドを使用します。たとえば、他の方式リストが定義されていない場合に、NASIユー ザ認証方式としてライン パスワードを指定するには、次のコマンドを入力します。

Device(config)# **aaa authentication nasi default line**

NASI認証方式としてラインパスワードを使用するには、ラインパスワードを定義しておく必 要があります。

## ローカル パスワードによる **NASI** 認証

シスコ デバイスが認証情報にローカルユーザ名データベースを使用するように指定するには **aaa authentication nasi** コマンドに **local** キーワードを指定して使用します。たとえば、他の方 式リストが定義されていない場合に、NASI ユーザ認証方式としてローカル ユーザ名データ ベースを指定するには、次のコマンドを入力します。

Device(config)# **aaa authentication nasi default local**

## グループ名による **NASI** 認証

NASI 認証方式として使用する RADIUS または TACACS+ サーバのサブセットを指定するに は、**group** *group-name* 方式を指定して **aaa authentication nasi** コマンドを使用します。グルー プ名とそのグループのメンバを指定して定義するには、**aaa group server** コマンドを使用しま す。たとえば、**aaa group server** コマンドを使用して、**group nasirad** のメンバを最初に定義し ます。

```
Device> enable
Device# configure terminal
Device(config)# aaa group server radius nasirad
Device(config-sg-radius)# server 172.16.2.3
Device(config-sg-radius)# server 172.16.2 17
Device(config-sg-radius)# server 172.16.2.32
Device(config-sg-radius)# end
```
このコマンドにより、172.16.2.3、172.16.2.17、172.16.2.32のRADIUSサーバがグループ*nasirad* のメンバとして指定されます。

他の方式リストが定義されていない場合にログイン時のユーザ認証方式として **group nasirad** を指定するには、次のコマンドを入力します。

Device(config)# aaa authentication nasi default group nasirad

NASI 認証方式としてグループ名を使用するには、RADIUS または TACACS+ セキュリティ サーバとの通信をイネーブルにしておく必要があります。

## ログイン入力にかける時間の指定

**timeout login response** コマンドを使用すると、ログイン入力(ユーザ名やパスワードなど)が タイムアウトするまでの待機時間を指定できます。デフォルトのログイン値は 30 秒です。 **timeout login response** コマンドを使用して、1 ~ 300 秒のタイムアウト値を指定できます。30 秒というデフォルトのログインタイムアウト値を変更するには、ラインコンフィギュレーショ ン モードで次のコマンドを使用します。

Device(config-line)# **timeout login response 30**

## 特権レベルでのパスワード保護

ユーザが特権EXECコマンドレベルにアクセスできるかどうかを判断するときに使用する一連 の認証方式を作成するには、**aaa authentication enable default** コマンドを使用します。最大 4 つの認証方式を指定できます。追加の認証方式は、その前の方式でエラーが返された場合に限 り使用されます。前の方式が失敗した場合は使用されません。すべての方式でエラーが返され ても引き続き認証を行うように指定するには、コマンドラインの最後の方式として **none** を指 定します。

グローバル コンフィギュレーション モードで次のコマンドを使用します。

Device(config)# authentication enable default radius

または

Device(config)# authentication enable default tacacs

## パスワード プロンプトに表示するテキストの変更

Cisco IOS XE ソフトウェアからユーザに対してパスワードの入力を求めるときに表示されるデ フォルトテキストを変更するには、**aaa authentication password-prompt** コマンドを使用しま す。このコマンドによって、イネーブル パスワードと、リモート セキュリティ サーバから提 供されていないログイン パスワードのパスワード プロンプトが変更されます。このコマンド の **no** 形式を使用すると、パスワードプロンプトが次のデフォルト値に戻ります。

Password:

**aaa authenticationpassword-prompt**コマンドでは、リモートのTACACS+サーバまたはRADIUS サーバから提供されるダイアログは変更されません。

**aaa authenticationpassword-prompt** コマンドは、RADIUS をログイン方式として使用するとき に機能します。RADIUSサーバに到達不能の場合でも、コマンドで定義されたパスワードプロ ンプトが表示されます。**aaa authentication password-prompt** コマンドは、TACACS+ では機能 しません。TACACS+は、NASに対して、ユーザに表示するパスワードプロンプトを提供しま す。TACACS+ サーバが到達可能な場合、NAS はそのサーバからパスワードプロンプトを受け 取り、**aaa authenticationpassword-prompt** コマンドで定義したプロンプトではなく、受け取っ たプロンプトを使用します。TACACS+ サーバが到達不能の場合、**aaa authentication password-prompt** コマンドで定義したパスワードプロンプトが使用される可能性があります。

グローバル コンフィギュレーション モードで次のコマンドを使用します。

Device(config)# aaa authentication password-prompt "Enter your password now:"

## **PPP** セッションの二重認証

PPP セッションを認証できるのは、PAP または CHAP の単一の認証方法を使用した場合だけで す。二重認証方式の場合、ネットワーク アクセス権を得るには、リモート ユーザが(CHAP または PAP 認証後に)認証の第2段階に合格する必要があります。

この第2段階(「二重」)の認証には、ユーザがパスワードを知っている必要がありますが、 ユーザのリモートホストにパスワードは保存されません。そのため、第2段階の認証は、ホス トではなくユーザに固有です。その結果、リモート ホストから情報が盗まれた場合でも有効 な、追加のセキュリティレベルが実現します。さらに、ユーザ別にネットワーク特権をカスタ マイズできるため、柔軟性も高くなります。

第2段階の認証には、CHAPではサポートされないトークンカードなど、ワンタイムパスワー ドを使用できます。ワンタイム パスワードを使用している場合、ユーザ パスワードが盗まれ ても盗用者の役に立ちません。

## 二重認証の機能

二重認証を使用する場合、2つの認証/認可段階があります。この2つの段階は、リモートユー ザがダイヤルインした後、および PPP セッションが開始された後に発生します。

第1段階では、ユーザがリモートホスト名を使用してログインして CHAP (または PAP) がリ モートホストを認証し、次にPPPがAAAとネゴシエートしてリモートホストを認可します。 このプロセスで、リモート ホストに関連付けられたネットワーク アクセス特権は、そのユー ザに関連付けられます。

ローカル ホストに対して Telnet 接続だけを許可するように、この第 1 段階ではネットワーク 管理者が認可を制限することを推奨します。 (注)

第2段階では、リモートユーザが、認証を受けるネットワークアクセスサーバに対してTelnet を送信する必要があります。リモート ユーザがログインする場合、AAA ログイン認証を使用 してユーザを認証する必要があります。次に、AAA を使用して再度許可を受けるために、 **access-profile**コマンドを入力する必要があります。この認可が完了すると、ユーザは二重に認 証され、ユーザ別のネットワーク特権に従ってネットワークにアクセスできるようになりま す。

システム管理者は、セキュリティサーバで適切なパラメータを設定することで、各認証段階の 後にリモート ユーザが保持するネットワーク特権を決定します。二重認証を使用するには、 **access-profile** コマンドを発行してアクティブ化する必要があります。

 $\triangle$ 

複数のホストがネットワーク アクセス サーバに対して PPP 接続を共有する場合、二重認証に よって望ましくない状況が発生することがあります(次の図を参照)。まず、ユーザ Bob が PPP セッションを開始し、ネットワーク アクセス サーバで二重認証をアクティブにした場合 (次の図を参照)、Bob の PPP セッションが期限切れになるまで、他のすべてのユーザは Bob と同じネットワーク特権を持つことになります。この問題が発生するのは、PPPセッション時 に Bob の認可プロファイルがネットワーク アクセス サーバのインターフェイスに適用され、 他のユーザからのPPPトラフィックにBobが確立したPPPセッションが使用されるためです。 第 2 に、Bob が PPP セッションを開始して二重認証をアクティブにし、(Bob の PPP セッショ ンが期限切れになる前に)別のユーザJaneが**access-profile**コマンドを実行する場合(または、 Jane がネットワーク アクセス サーバに Telnet を送信し、**autocommand access-profile** が実行さ れた場合)、再度許可が発生し、Jane の許可プロファイルがインターフェイスに適用され、 Bob のプロファイルは置換されます。その結果、Bob の PPP トラフィックの不通や中止が発生 することや、Bob が本来は持っていないレベルの特権が Bob に付与されることがあります。 注意

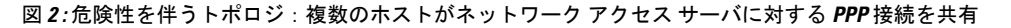

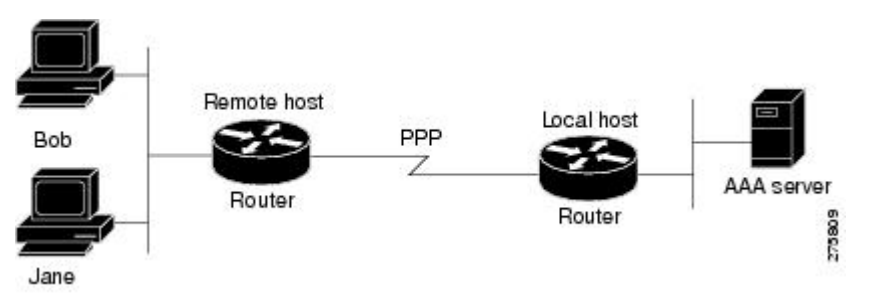

## 二重認証後のユーザ プロファイルへのアクセス

二重認証で、リモート ユーザがローカル ホスト名を使用してローカル ホストに対する PPP リ ンクを確立すると、リモート ホストは CHAP (または PAP)認証されます。CHAP (または PAP)認証後、PPPはAAAとネゴシエートして、リモートホストに関連付けられたネットワー ク アクセス特権をユーザに割り当てます(この段階の特権では、ユーザがローカル ホストに 接続するには Telnet 接続を必須にするという制限を付けることを推奨します)。

ユーザが二重認証の第 2 段階を開始する必要があり、ローカル ホストに対して Telnet 接続を 確立する場合、ユーザは個人のユーザ名とパスワード(CHAP または PAP のユーザ名とパス ワードとは異なります)を入力します。この処理の結果、個人のユーザ名/パスワードに従っ て AAA 認証が発生します。ただし、ローカル ホストに関連付けられた初期の権限が有効で す。ローカルホストに関連付けられた権限は、**access-profile**コマンドを使用して、ユーザプロ ファイルのユーザ用に定義されている権限で置き換えられるか、結合されます。

二重認証後にユーザ プロファイルにアクセスするには、EXEC コンフィギュレーション モー ドで次のコマンドを使用します。

Device> access-profile merge ignore-sanity-checks

autocommandとして実行するように**access-profile**コマンドを設定した場合、リモートユーザの ログイン後に自動的に実行されます。

## **CHAP** 認証または **PAP** 認証

ISP のダイヤル ソリューションに使用されている最も一般的なトランスポートプロトコルの 1 つは、ポイントツーポイントプロトコル(PPP)です。従来、リモートユーザはアクセスサー バにダイヤルインして、PPP セッションを開始していました。PPP のネゴシエート後は、リ モート ユーザは ISP ネットワークに接続され、そしてインターネットに接続されます。

ISP はアクセス サーバへの接続を顧客に限定したいため、リモート ユーザはアクセス サーバ に対して認証を受けてから、PPPセッションを開始する必要があります。通常、リモートユー ザは、アクセスサーバからのプロンプトに応じてユーザ名とパスワードを入力して、認証を受 けます。これは実行可能なソリューションですが、管理が困難で、リモートユーザにとっても 面倒です。

よりよいソリューションは、PPPに組み込まれた認証プロトコルを使用することです。この場 合、リモート ユーザはアクセス サーバにダイヤルインし、アクセス サーバと PPP の最小サブ セットを開始します。この操作で、ISPのネットワークに対するアクセス権はリモートユーザ に付与されません。単に、アクセス サーバがリモート デバイスと通話できるだけです。

現在、PPP は2つの認証プロトコルをサポートします。パスワード認証プロトコル (PAP) お よびチャレンジ ハンドシェイク認証プロトコル(CHAP)の 2 つです。いずれも RFC 1334 で 規定され、同期インターフェイスと非同期インターフェイスでサポートされます。PAPまたは CHAPを介する認証は、サーバからのプロンプトを受けてユーザ名とパスワードを入力する方 法と同等です。CHAPの場合、接続の間にリモートユーザのパスワードは送信されないため、 より安全性が高いと考えられます。

(PAP 認証または CHAP 認証の有無に関係なく)PPP はダイヤルアウト ソリューションでも サポートされます。アクセス サーバがダイヤルアウト機能を使用するのは、アクセス サーバ からリモート デバイスに対してコールを開始し、PPP などのトランスポート プロトコルを起 動しようとするときです。

(注) CHAP または PAP を使用するには、PPP カプセル化を実行する必要があります。

インターフェイスで CHAP をイネーブルにし、リモート デバイスがそのインターフェイスに 接続しようとすると、アクセス サーバからリモート デバイスに CHAP パケットが送信されま す。CHAP パケットは、リモート デバイスに応答するように要求または「チャレンジ」しま す。チャレンジ パケットは、ローカル デバイスの ID、ランダム番号、およびホスト名から構 成されます。

リモート デバイスは、チャレンジ パケットを受信すると、ID、リモート デバイスのパスワー ド、およびランダム番号を連結し、リモートデバイスのパスワードを使用してすべてを暗号化 します。リモートデバイスは、その結果を、暗号化プロセスで使用されたパスワードに関連付 けられた名前とともにアクセス サーバに返信します。

アクセス サーバがその応答を受信すると、受信した名前を使用して、ユーザ データベースに 保存されているパスワードを取得します。取得したパスワードは、暗号化プロセスで使用され たリモート デバイスと同じパスワードです。アクセス サーバは、新しく取得したパスワード

を使用して、連結された情報を暗号化します。その結果が応答パケットで送信された結果と一 致する場合、認証は成功です。

CHAP 認証を使用する利点は、リモート デバイスのパスワードがクリア テキストで送信され ないことです。結果として、他のデバイスによるパスワード盗用や、ISP のネットワークに対 する不正アクセスの取得を回避できます。

CHAP トランザクションが発生するのは、リンクが確立したときだけです。アクセス サーバ は、以降のコール中にパスワードを要求しません(ただし、ローカルデバイスは、コール中に 他のデバイスからこのような要求があった場合、応答する可能性があります)。

PAPを有効にすると、アクセスサーバに接続しようとするリモートデバイスは、認証要求を送 信する必要があります。認証要求に指定されているユーザ名とパスワードが受け入れられた場 合、Cisco IOS XE ソフトウェアから認証の確認応答が送信されます。

CHAP または PAP をイネーブルにすると、アクセス サーバは、ダイヤルインするリモート デ バイスからの認証を必須にするようになります。イネーブルにしたプロトコルをリモートデバ イスがサポートしていない場合、コールはドロップされます。

CHAP または PAP を使用するには、次のタスクを実行する必要があります。

- PPP カプセル化をイネーブルにします。
- インターフェイスで CHAP または PAP をイネーブルにします。
- CHAP の場合、認証が必須の各リモート システムについて、ホスト名の認証および秘密 (パスワード)を設定します。

### **PPP** カプセル化の有効化

PPP カプセル化をイネーブルにするには、インターフェイス コンフィギュレーション モード で次のコマンドを使用します。

Device(config-if)# encapsulation ppp

このコマンドはインターフェイスで PPP を有効にします。

### **PAP** または **CHAP** のイネーブル化

PPP カプセル化として設定されているインターフェイスで、CHAP 認証または PAP 認証をイ ネーブルにするには、インターフェイス コンフィギュレーション モードで次のコマンドを使 用します。

Device(config-if)# ppp authentication chap pap

サポートされる認証プロトコルと、使用順序を定義します。このコマンドの*protocol1*とprotocol2 は、CHAP、MS-CHAP、および PAP のプロトコルを示します。PPP 認証は、まず *protocol1* に 指定された最初の認証方式を使用して試行されます。認証に*protocol1*を使用できない場合は、 次に設定されているプロトコルを使用して認証のネゴシエーションを行います。

インターフェイスで **pppauthenticationchap** を設定する場合、そのインターフェイスで PPP 接 続を開始するすべての受信コールは、CHAPを使用して認証される必要があります。同様に、 **pppauthenticationpap** を設定する場合、PPP 接続を開始するすべての受信コールは、PAP を使

用して認証される必要があります。**pppauthenticationchappap**を設定する場合、アクセスサー バは、CHAP を使用して PPP セッションを開始するすべての受信コールを認証しようとしま す。リモート デバイスが CHAP をサポートしない場合、アクセス サーバは PAP を使用して コールを認証しようとします。リモート デバイスが CHAP も PAP もサポートしない場合、認 証は失敗し、コールはドロップされます。**ppp authentication pap chap** を設定する場合、アク セスサーバは、PAPを使用してPPPセッションを開始するすべての受信コールを認証しようと します。リモート デバイスが PAP をサポートしない場合、アクセス サーバは CHAP を使用し てコールを認証しようとします。リモートデバイスがいずれのプロトコルもサポートしない場 合、認証は失敗し、コールはドロップされます。**callin**キーワードを指定して**pppauthentication** コマンドを設定すると、アクセスサーバは、リモートデバイスがコールを開始した場合にだ け、リモートデバイスの認証を行います。

認証方式リストと **one-time** キーワードを使用できるのは、AAA を有効にした場合だけです。 TACACS または拡張 TACACS を有効にしている場合は、使用できません。**ppp authentication** コマンドを使用して認証方式リストの名前を指定すると、PPPは、指定した方式リストに定義 されている方式を使用して、接続を認証しようとします。AAA をイネーブルにし、名前で定 義されている方式リストがない場合、PPPは、デフォルトに定義されている方式を使用して接 続を認証しようとします。**one-time** キーワードを指定して **ppp authentication** コマンドを使用 すると、認証中にワンタイムパスワードをサポートできます。

**if-needed** キーワードを使用できるのは、TACACS または拡張 TACACS を使用している場合だ けです。**if-needed** キーワードを指定して **ppp authentication** コマンドを使用することは、現在 のコール期間中にリモートデバイスがまだ認証されていない場合にだけ、PPP が PAP または CHAPを介してリモートデバイスを認証することを示します。リモートデバイスが、標準のロ グイン手順で認証を受け、EXECプロンプトからPPPを開始した場合、**pppauthenticationchap if-needed** がインターフェイスで設定されていれば、PPP は CHAP を介して認証しません。

 $\sqrt{N}$ 

**aaa authentication ppp** コマンドを使用して設定されていない *list-name* を使用する場合、その 回線での PPP は無効になります。 注意

### 着信認証と発信認証

PPP は双方向の認証をサポートしています。通常、リモート デバイスがアクセス サーバにダ イヤルインするときは、それが許可されているアクセスであることをリモートデバイスが証明 するように、アクセス サーバから要求されます。これは着信認証と呼ばれます。同時に、リ モート デバイスは、身元を証明するようにアクセス サーバに要求することもできます。これ は発信認証と呼ばれます。また、アクセス サーバは、リモート デバイスに対してコールを開 始するときにも、発信認証を実行します。

### 発信 **PAP** 認証のイネーブル化

発信 PAP 認証をイネーブルにするには、インターフェイス コンフィギュレーション モードで 次のコマンドを使用します。

Device(config-if)# **ppp pap sent-username username1 password password1**

アクセスサーバからリモートデバイスに対してコールを開始する場合は常に、またはアウトバ ウンド認証のためにリモートデバイスの要求に応答する必要がある場合は、**ppp pap sent-username** コマンドで指定されたユーザ名とパスワードを使用して自身を認証します。

### **PAP** 認証要求の拒否

ピアからの PAP 認証要求を拒否するには(つまり、すべてのコールで PAP 認証をディセーブ ルにするには)、インターフェイス コンフィギュレーション モードで次のコマンドを使用し ます。

Device(config-if)# **ppp pap refuse**

**refuse**キーワードが使用されない場合、デバイスはピアから受信したPAP認証チャレンジを拒 否しません。

### 共通 **CHAP** パスワードの作成

リモートCHAP認証の場合、不明なピアからのチャレンジに応じて使用する共通のCHAPシー クレットパスワードを作成するようにデバイスを設定できます。たとえば、新しい(つまり、 不明な)デバイスが追加されたデバイス(別のベンダーの、または古いバージョンのCiscoIOS XE ソフトウェアを実行しているデバイス)のロータリーを呼び出します。**ppp chap password** コマンドを使用すると、任意のダイヤラインターフェイスまたは非同期グループインターフェ イスで、複数のユーザ名およびパスワード コンフィギュレーション コマンドをこのコマンド の単一のコピーで置換できます。

デバイスのコレクションに発信するデバイスが、共通のCHAPシークレットパスワードを設定 できるようにするには、インターフェイス コンフィギュレーション モードで次のコマンドを 使用します。

Device(config-if)# **ppp chap password secret**

### **CHAP** 認証要求の拒否

ピアからのCHAP認証要求を拒否するには(つまり、すべてのコールでCHAP認証をディセー ブルにするには)、インターフェイス コンフィギュレーション モードで次のコマンドを使用 します。

Device(config-if)# ppp chap refuse calling

**calling**キーワードが使用されると、デバイスは、ピアから受信したCHAP認証チャレンジへの 応答を拒否します。ただし、デバイスが送信するCHAPチャレンジに対しては、ピアが応答す ることを必須とします。

(**ppppapsent-username**コマンドを使用して)アウトバウンドPAPが有効になっている場合、 拒否パケットの認証方式として、PAP が使用されます。

### ピアが認証されるまで **CHAP** 認証を遅延する

CHAP認証を要求するピアがデバイスから認証を受けるまで、デバイスがこのピアを認証しな いように指定するには、インターフェイス コンフィギュレーション モードで次のコマンドを 使用します。

Device(config-if)# ppp chap wait secret

このコマンド(デフォルト)により、CHAP認証を要求するピアがデバイスから認証を受ける まで、デバイスがこのピアを認証しないように指定します。**nopppchapwait**コマンドにより、 デバイスが認証チャレンジに対して即時に応答するように指定されます。

## **MS-CHAP** の使用

マイクロソフト チャレンジ ハンドシェイク認証プロトコル(MS-CHAP)は、Microsoft バー ジョンの CHAP であり、RFC 1994 の拡張です。標準バージョンの CHAP と同様に、MS-CHAP は PPP 認証に使用されます。この場合、Microsoft Windows NT または Microsoft Windows 95 を 使用する PC と、ネットワーク アクセス サーバとして動作する Cisco デバイスまたはアクセス サーバとの間に認証が発生します。

MS-CHAP と標準の CHAP の違いは次のとおりです。

- MS-CHAPをイネーブルにするには、LCPオプション3のAuthenticationProtocolで、CHAP Algorithm 0x80 をネゴシエートします。
- MS-CHAP 応答パケットは、Microsoft Windows NT 3.5 および 3.51、Microsoft Windows 95、 および Microsoft LAN Manager 2.*x* と互換性を持つように設計されたフォーマットです。こ のフォーマットを使用する場合、オーセンティケータは、クリアパスワードまたは可逆的 に暗号化されたパスワードを保存する必要はありません。
- MS-CHAP には、オーセンティケータが制御する認証リトライ メカニズムがあります。
- MS-CHAPには、オーセンティケータが制御するチャレンジパスワードメカニズムがあり ます。
- MS-CHAP には、Failure パケット メッセージ フィールドで返される「reason-for failure」 コード セットが定義されています。

実装したセキュリティ プロトコルに応じて、AAA セキュリティ サービスの有無にかかわら ず、MS-CHAPによるPPP認証を使用できます。AAAをイネーブルにしている場合、MS-CHAP を使用するPPP認証は、TACACS+およびRADIUSの両方と併用できます。次の表に、RADIUS が MS-CHAP をサポートできるベンダー固有 RADIUS 属性(IETF Attribute 26)を示します。

| ベンダ<br>番号 | ベンダータ<br>イプ<br>番号 | ベンダー固有属性 説明 |                                                                                                    |
|-----------|-------------------|-------------|----------------------------------------------------------------------------------------------------|
| 311       | 11                |             | MSCHAP-Challenge   ネットワークアクセスサーバが MS-CHAPユー<br>  ザに送信するチャレンジが含まれます。これは、<br>Access-Request パケットと Access-Challenge パ<br>ケットの両方で使用できます。 |

表 **<sup>1</sup> : MS-CHAP** 用のベンダー固有 **RADIUS** 属性

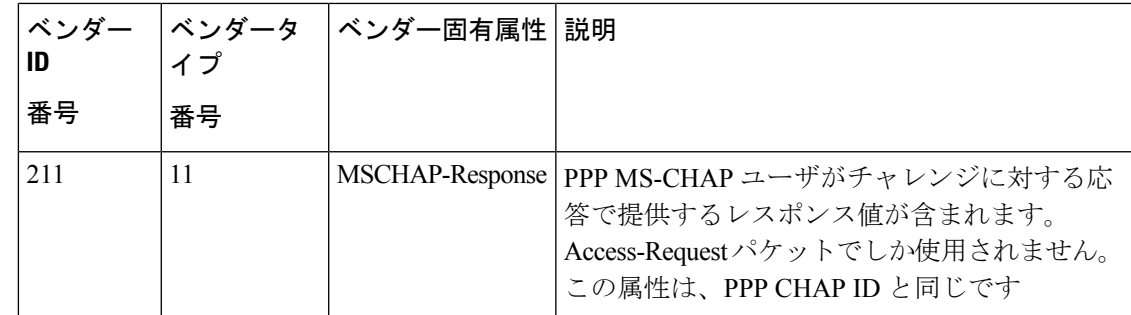

## ドメイン ストリッピング

(注) ドメイン ストリッピングは TACACS 設定では行われません。

AAA ブロードキャスト アカウンティング機能を有効にすると、アカウンティング情報を複数 の AAA サーバに同時に送信できます。つまり、アカウンティング情報を 1 つまた複数の AAA サーバに同時にブロードキャストすることが可能です。この機能を使用すると、プライベート およびパブリック AAA サーバにアカウント情報を送信できます。この機能では、音声アプリ ケーションによる課金情報も提供されます。

ドメイン ストリッピング機能を使用すると、ドメイン ストリッピングをサーバ グループ レベ ルで設定できます。

サーバ単位のグループ コンフィギュレーションはグローバル コンフィギュレーションを上書 きします。ドメイン ストリッピングが、グローバルではイネーブルではないがサーバ グルー プでイネーブルになっている場合、そのサーバグループに対してのみイネーブルになります。 また、Virtual Routing and Forwarding(VRF)固有のドメイン ストリッピングがグローバルで設 定されていて、別の VRF のドメイン ストリッピングがサーバ グループで設定されている場 合、ドメイン ストリッピングは両方の VRF でイネーブルになります。VRF の設定は、サーバ グループコンフィギュレーションモードから取得されます。サーバグループコンフィギュレー ションがグローバル コンフィギュレーション モードでディセーブルになっているが、サーバ グループコンフィギュレーションモードで使用可能である場合、サーバグループコンフィギュ レーション モードでのすべての設定が適用可能です。

ドメイン ストリッピングおよびブロードキャスト アカウンティングを設定した後で、設定ご とに別個のアカウンティング レコードを作成できます。

## <span id="page-20-0"></span>認証の設定方法

## **AAA** を使用したログイン認証の設定

AAA セキュリティ サービスにより、さまざまなログイン認証方式を容易に実行できるように なります。**aaa authentication login** コマンドを使用すると、サポートされているログイン認証 方式のいずれを使用するかに関係なく、AAA 認証が有効になります。 **aaa authenticationlogin** コマンドを使用すると、ログイン時に試行する認証方式リストを 1 つまたは複数作成できま す。これらのリストは、**login authentication** ライン コンフィギュレーション コマンドによっ て適用されます。

AAA を使用してログイン認証を設定するには、グローバル コンフィギュレーション モードで 次のコマンドを使用します。

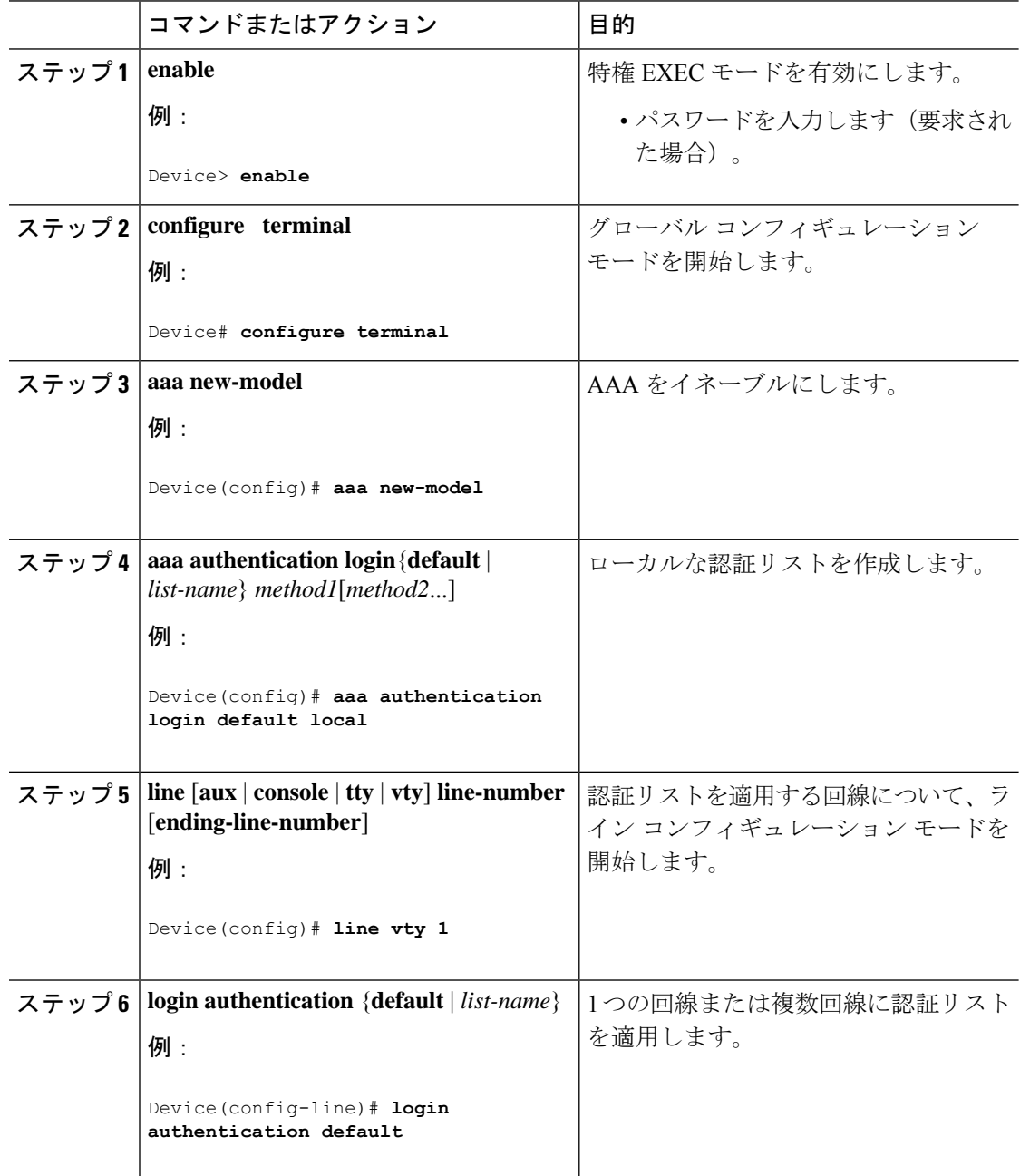

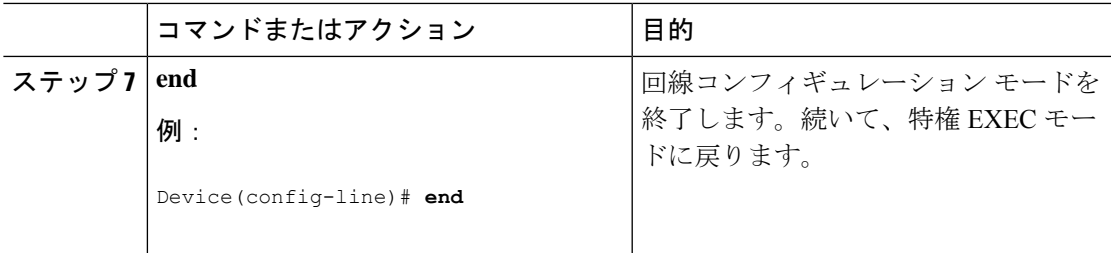

#### 次のタスク

*list-name* は、作成するリストを指定するときに使用される名前で、文字列を使用できます。 method引数は、認証アルゴリズムが試行する実際の方式を指します。追加の認証方式は、その 前の方式でエラーが返された場合に限り使用されます。前の方式が失敗した場合は使用されま せん。すべての方式でエラーが返されても引き続き認証を行うように指定するには、コマンド ラインの最後の方式として **none** を指定します。

たとえば、(この例では)TACACS+ サーバでエラーが返されても引き続き認証を行うように 指定するには、次のコマンドを入力します。

Device(config)# **aaa authentication login default group tacacs+ none**

(注)

**none** キーワードを指定すると、すべてのユーザがログイン認証に成功するため、認証のバッ クアップ方式としてだけ使用してください。

**login authentication** コマンドにリストが指定されていない場合に使用するデフォルトのリスト を作成するには、**default**キーワードの後ろにデフォルト状況で使用される方式を指定します。 デフォルト認証方式リストは、自動的にすべてのインターフェイスに適用されます。

たとえば、ログイン時のユーザ認証のデフォルト方式としてRADIUSを指定するには、次のコ マンドを入力します。

Device(config)# **aaa authentication login default group radius**

## **AAA** を使用した **PPP** 認証の設定

AAA セキュリティ サービスにより、PPP を実行するシリアル インターフェイスに使用できる さまざまな認証方式の実行が容易になります。**aaa authenticationppp**コマンドを使用すると、 サポートされている PPP 認証方式のいずれを使用するかに関係なく、AAA 認証が有効になり ます。

PPP を使用してシリアル回線に AAA 認証方式を設定するには、グローバル コンフィギュレー ション モードで次のコマンドを使用します。

I

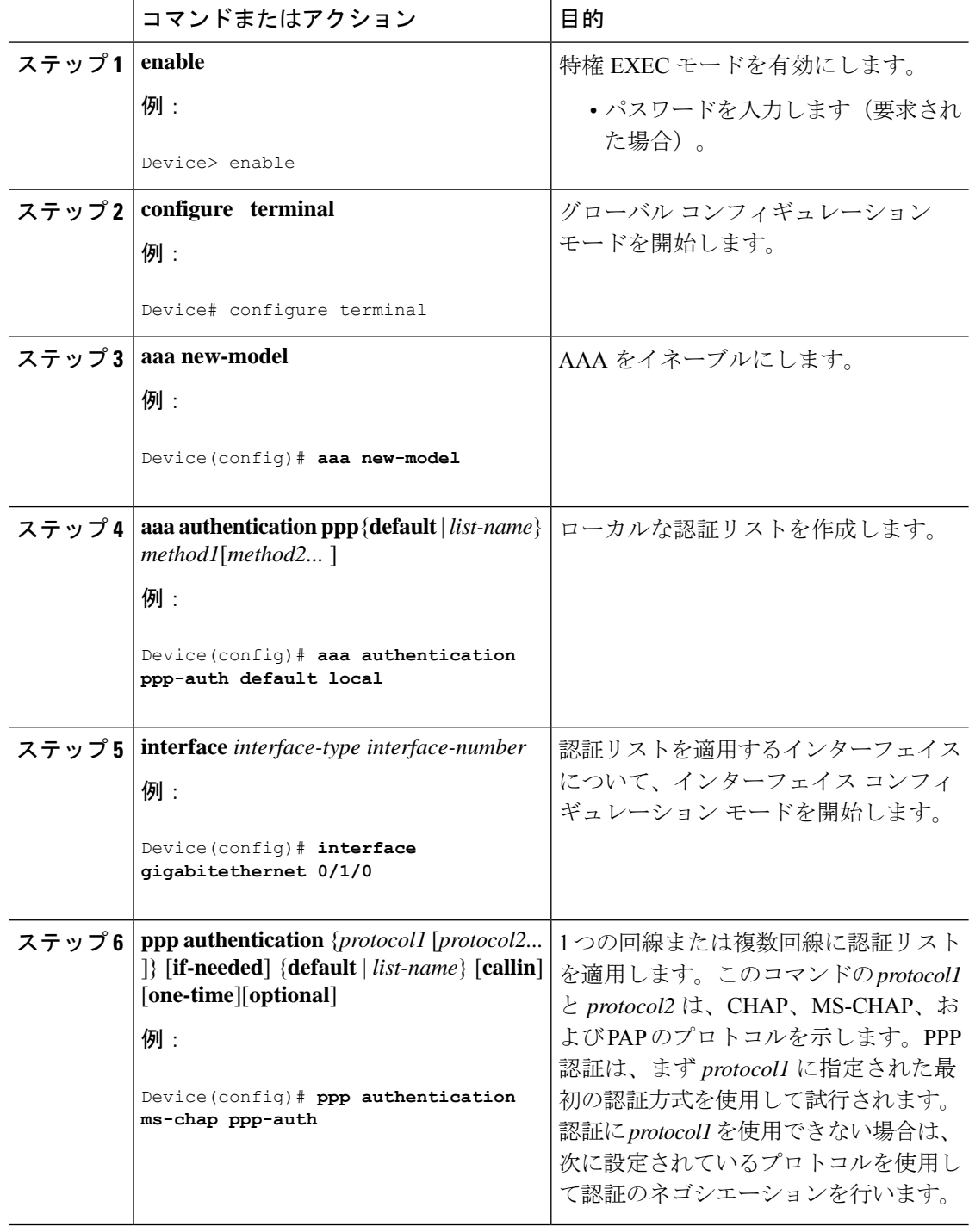

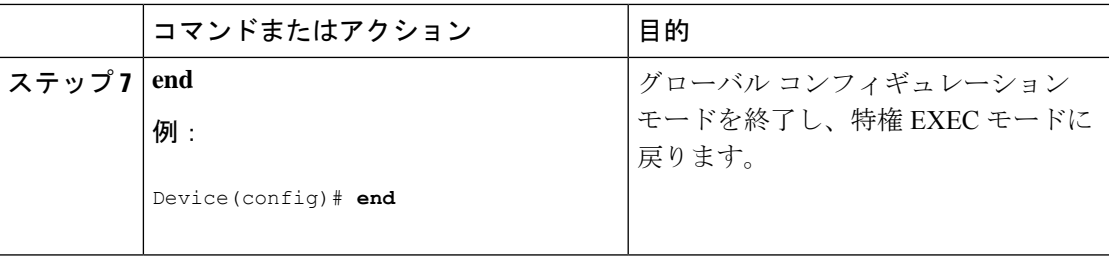

#### 次のタスク

**aaa authenticationppp** コマンドを使用して、PPP を介して認証を試行するときに使用する認証 方式のリストを 1 つまたは複数作成します。これらのリストは、**ppp authentication** ライン コ ンフィギュレーション コマンドによって適用されます。

名前付きリストが **ppp authentication** コマンドに指定されていない場合に使用するデフォルト のリストを作成するには、**default**キーワードの後ろにデフォルト状況で使用される方式を指定 します。

たとえば、ユーザ認証のデフォルト方式としてローカル ユーザ名データベースを指定するに は、次のコマンドを入力します。

#### Device(config)# **aaa authentication ppp default local**

*list-name*は、作成するリストを指定するときに使用される名前で、任意の文字列を使用できま す。method引数は、認証アルゴリズムが試行する実際の方式を指します。追加の認証方式は、 その前の方式でエラーが返された場合に限り使用されます。前の方式が失敗した場合は使用さ れません。すべての方式でエラーが返されても引き続き認証を行うように指定するには、コマ ンドラインの最後の方式として **none** を指定します。

たとえば、(この例では)TACACS+ サーバでエラーが返されても引き続き認証を行うように 指定するには、次のコマンドを入力します。

Device(config)# **aaa authentication ppp default group tacacs+ none**

## **AAA** を使用した **ARAP** 認証の設定

**aaa authentication arap** コマンドを使用して、AppleTalk Remote Access Protocol (ARAP) ユー ザがデバイスにログインを試行するときに使用する認証方式のリストを1つまたは複数作成で きます。これらのリストは、**arapauthentication**ラインコンフィギュレーションコマンドで使 用されます。

グローバル コンフィギュレーション モードで次のコマンドを使用します。

**none** を指定するとすべてのユーザが認証に成功してログインできるようになるため、認証の バックアップ方式として使用する必要があります。 (注)

 $\mathbf I$ 

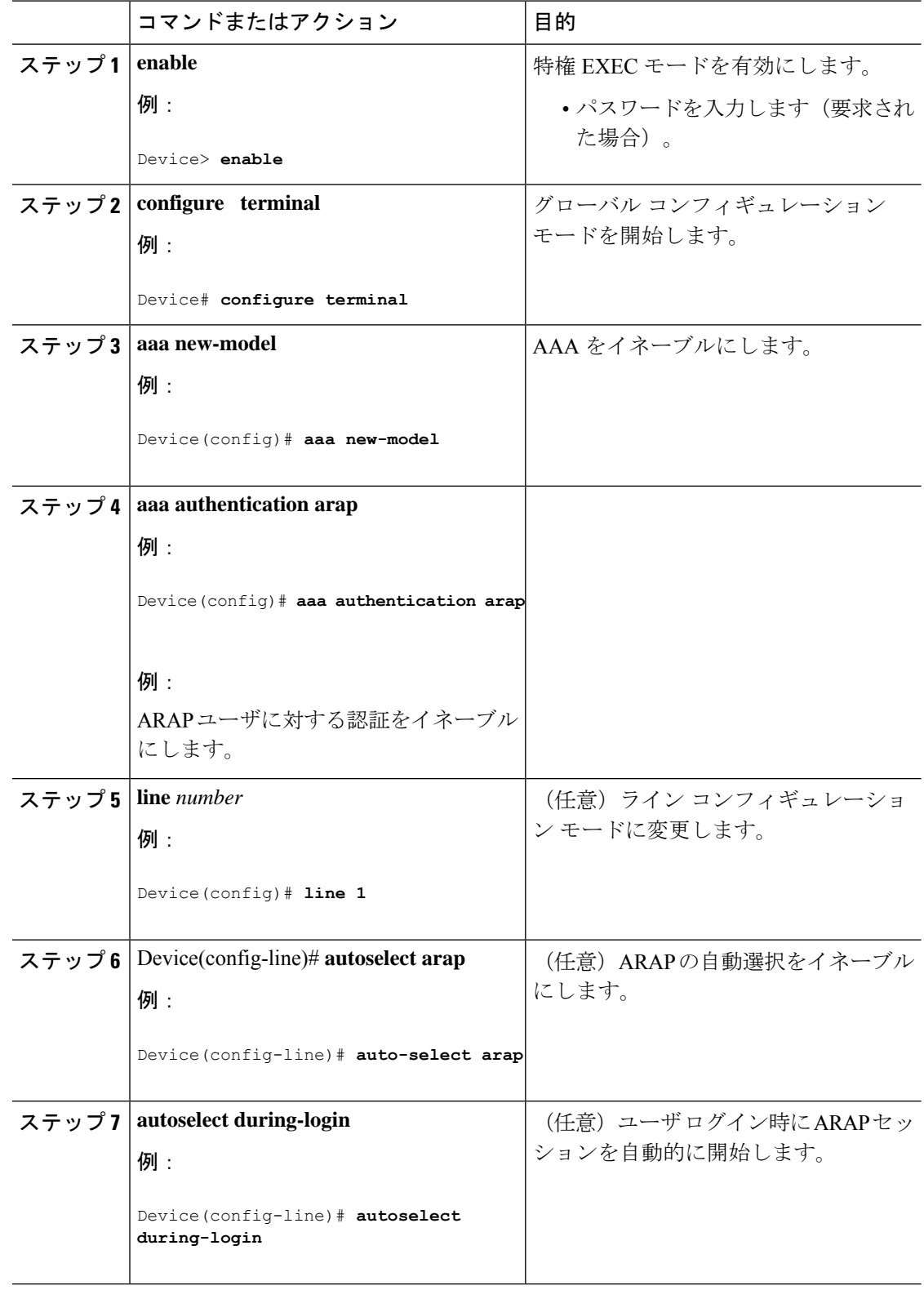

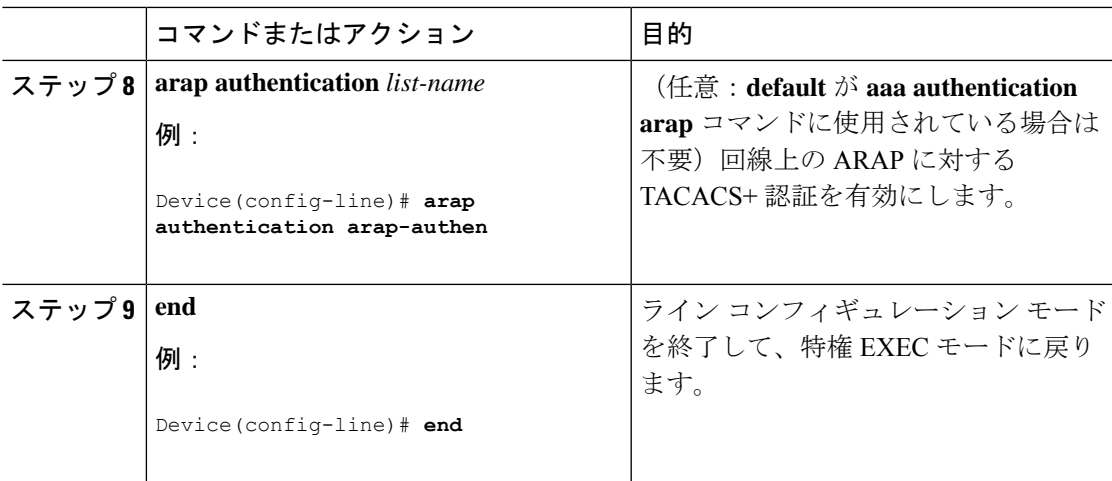

#### 次のタスク

*list-name*は、作成するリストを指定するときに使用される名前で、任意の文字列を使用できま す。*method*引数は、認証アルゴリズムが試行する方式の実際のリストを指します。試行は入力 されている順序で行われます。

名前付きリストが **arapauthentication** コマンドに指定されていない場合に使用するデフォルト のリストを作成するには、**default**キーワードの後ろにデフォルト状況で使用される方式を指定 します。

追加の認証方式は、その前の方式でエラーが返された場合に限り使用されます。前の方式が失 敗した場合は使用されません。すべての方式でエラーが返されても引き続き認証を行うように 指定するには、コマンドラインの最後の方式として **none** を指定します。

(注)

**none**を指定するとすべてのユーザのログインが認証されるようになるため、認証のバックアッ プ方式として使用する必要があります。

たとえば、ARAP とともに使用するデフォルトの AAA 認証方式リストを作成するには、次の コマンドを使用します。

Device(config)# **aaa authentication arap default if-needed none**

ARAPに同じ認証方式リストを作成し、リストに*MIS-access*と名前を付けるには、次のコマン ドを入力します。

Device(config)# **aaa authentication arap MIS-access if-needed none**

## **AAA** を使用した **NASI** 認証の設定

**aaa authentication nasi** コマンドを使用して、NetWare Asynchronous Services Interface (NASI) ユーザがデバイスにログインを試行するときに使用する認証方式のリストを1つまたは複数作 成できます。これらのリストは、**nasi authentication line** コンフィギュレーション コマンドで 使用されます。

AAA を使用して NASI 認証を設定するには、グローバル コンフィギュレーション モードで次 のコマンドを使用します。

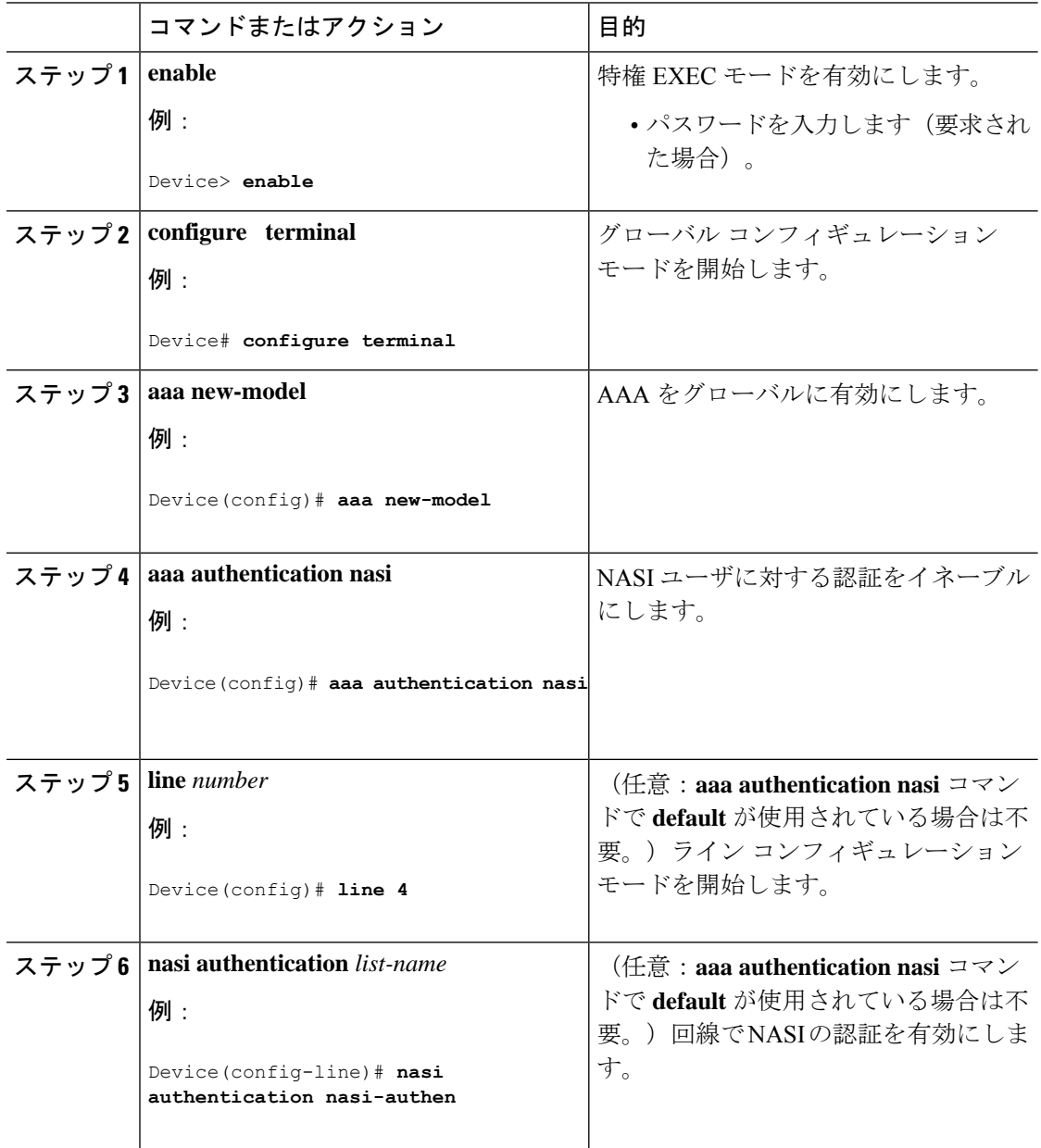

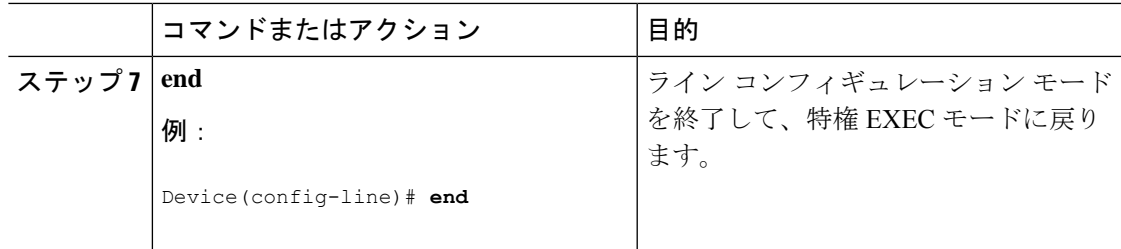

#### 次のタスク

*list-name*は、作成するリストを指定するときに使用される名前で、任意の文字列を使用できま す。*method*引数は、認証アルゴリズムが試行する方式の実際のリストを指します。試行は入力 されている順序で行われます。

**aaa authenticationnasi**コマンドに名前付きリストが指定されていない場合に使用するデフォル トのリストを作成するには、**default**キーワードの後ろにデフォルト状況で使用される方式を指 定します。

追加の認証方式は、その前の方式でエラーが返された場合に限り使用されます。前の方式が失 敗した場合は使用されません。すべての方式でエラーが返されても引き続き認証を行うように 指定するには、コマンドラインの最後の方式として **none** を指定します。

 $\begin{picture}(20,5) \put(0,0){\line(1,0){155}} \put(0,0){\line(1,0){155}} \put(0,0){\line(1,0){155}} \put(0,0){\line(1,0){155}} \put(0,0){\line(1,0){155}} \put(0,0){\line(1,0){155}} \put(0,0){\line(1,0){155}} \put(0,0){\line(1,0){155}} \put(0,0){\line(1,0){155}} \put(0,0){\line(1,0){155}} \put(0,0){\line(1,0){155}} \put(0,0){\line(1,$ 

(注)

**none**を指定するとすべてのユーザのログインが認証されるようになるため、認証のバックアッ プ方式として使用する必要があります。

## ユーザ名が空のアクセス要求が **RADIUS** サーバに送信されないように する

次の設定手順では、ユーザ名が空のアクセス要求がRADIUSサーバに送信されないようにする 方法について説明します。この機能により、RADIUSサーバとの不要なやりとりを回避でき、 RADIUS ログの量を少なくすることができます。

#### 手順

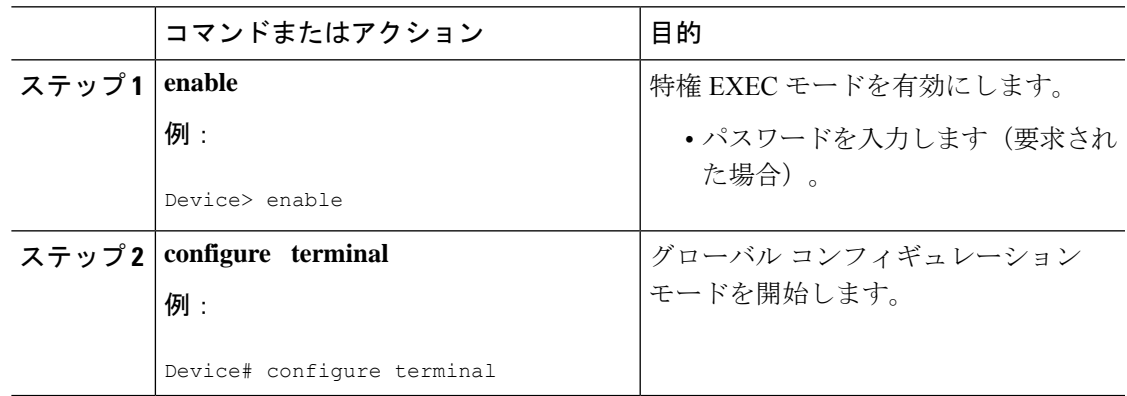

認証の設定

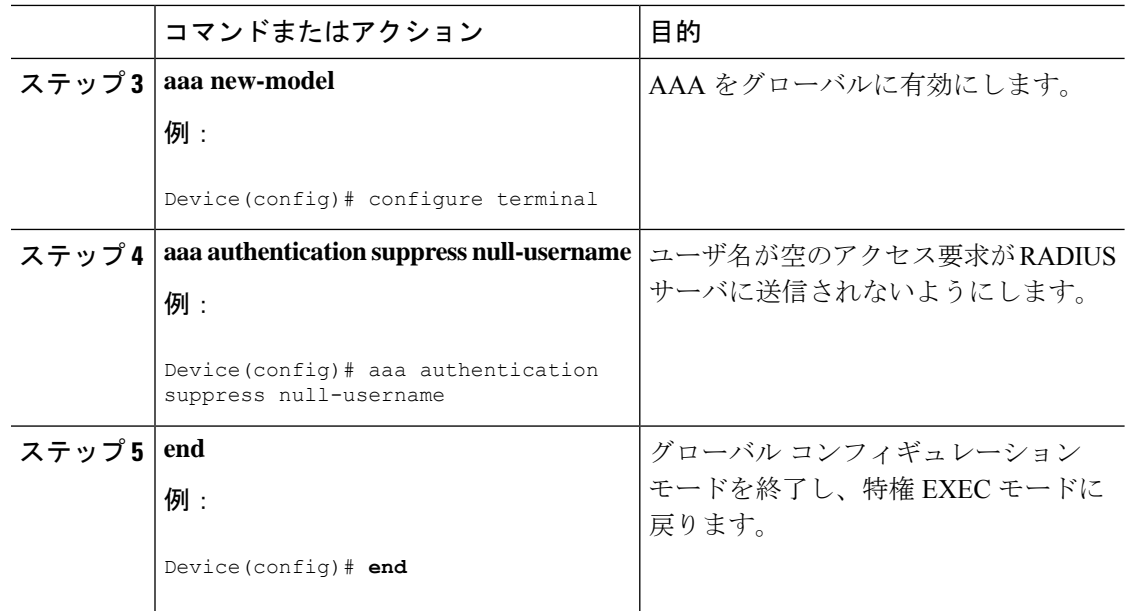

## **AAA** 認証のメッセージ バナーの設定

AAA は、設定可能でパーソナライズされたログインおよび failed-login バナーの使用をサポー トします。ユーザが AAA を使用して認証を受けるシステムにログインする場合、および何ら かの理由で認証が失敗した場合に表示されるメッセージ バナーを設定できます。

## ログイン バナーの設定

ユーザがログインするときに表示されるメッセージを設定する(デフォルトのログイン メッ セージを置き換える)には、次のタスクを実行します。

#### 始める前に

ログインバナーを作成するには、デリミタを設定する必要があります。設定することで、続く テキスト文字列をバナーとして表示する必要があることがシステムに通知されます。次に、テ キスト文字列自体を設定する必要があります。デリミタは、バナーの末尾を示すために、テキ スト ストリングの末尾で繰り返されます。デリミタには、拡張 ASCII 文字セットの任意の 1 文字を使用できます。ただし、デリミタとして定義した文字は、バナー用のテキスト文字列に は使用できません。

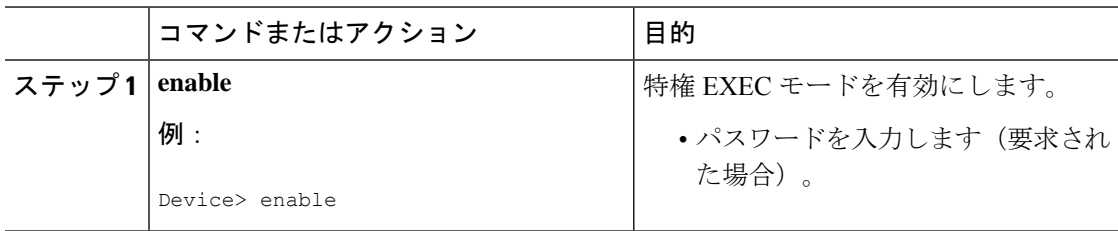

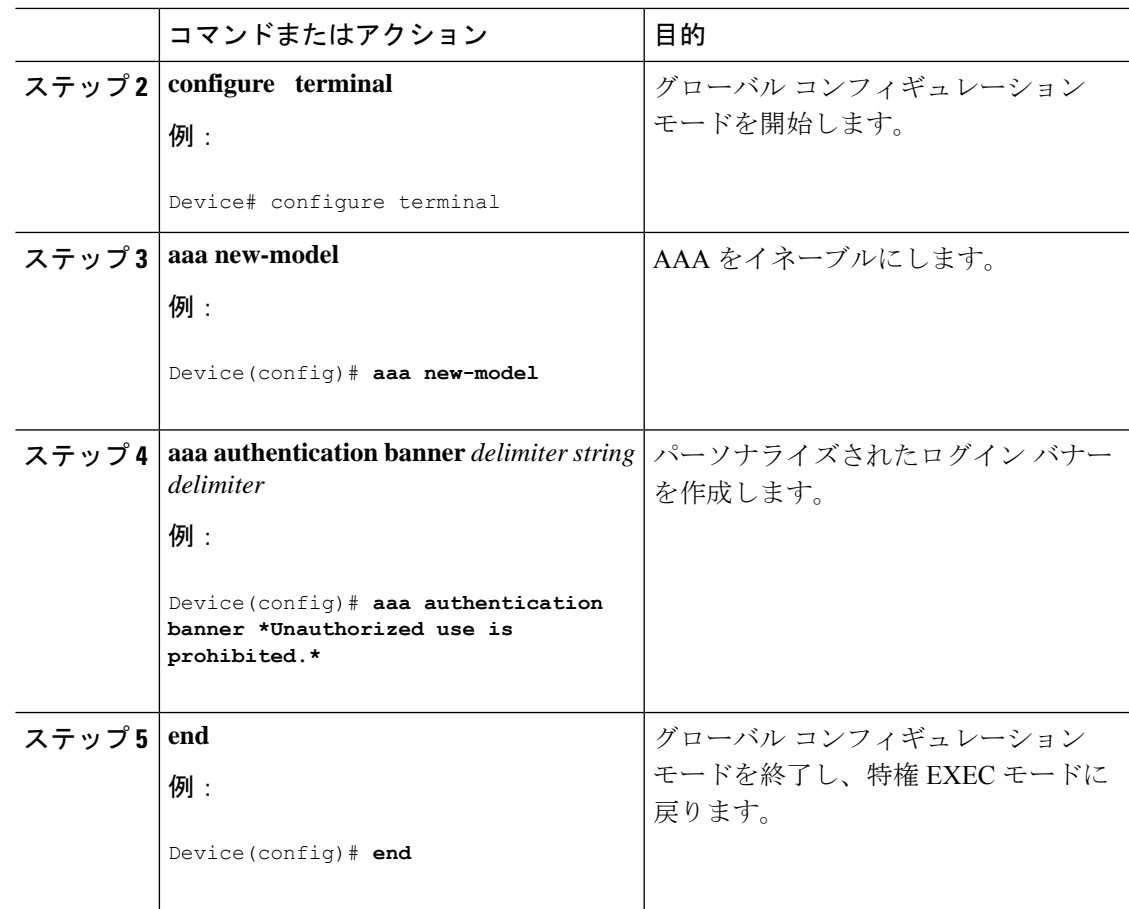

## **Failed-Login** バナーの設定

ユーザログインが失敗したときに表示されるメッセージを設定する(デフォルトのfailed-login メッセージを置き換える)には、次のタスクを実行します。

#### 始める前に

failed-loginバナーを作成するには、デリミタを設定する必要があります。設定することで、続 くテキスト文字列をバナーとして表示する必要があることがシステムに通知されます。次に、 テキスト文字列自体を設定する必要があります。デリミタは、failed-loginバナーの末尾を示す ために、テキスト ストリングの末尾で繰り返されます。デリミタには、拡張 ASCII 文字セッ トの任意の1文字を使用できます。ただし、デリミタとして定義した文字は、バナーを構成す るテキスト ストリングには使用できません。

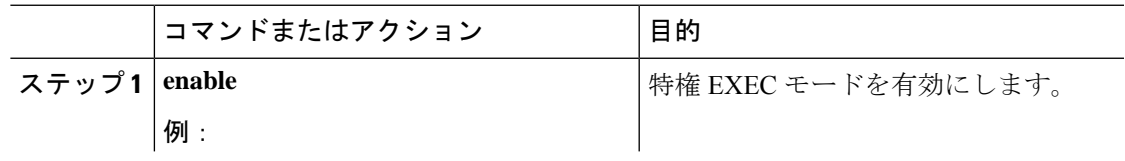

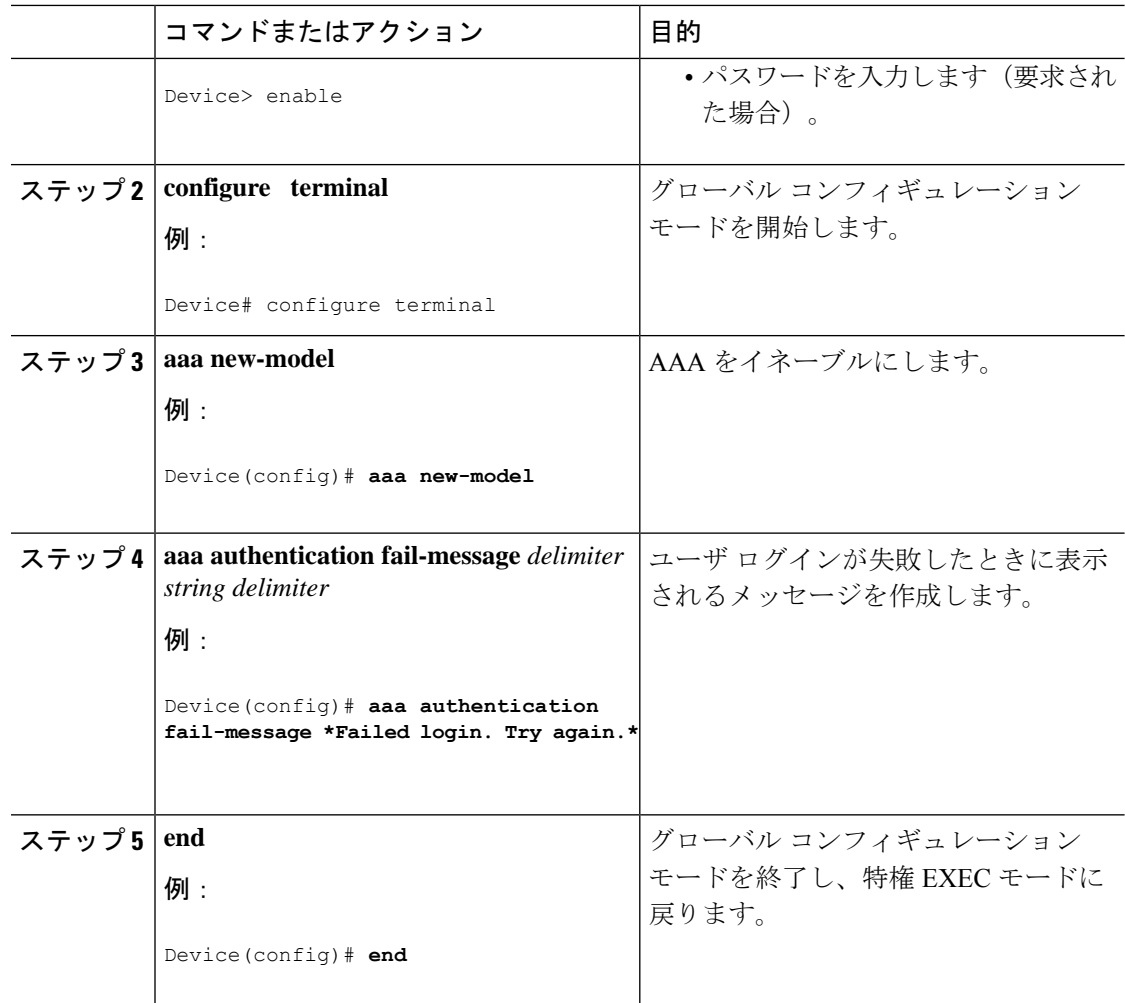

## **AAA** パケット オブ ディスコネクトの設定

特定のセッション属性が指定された場合、パケットオブディスコネクト (POD)によってネッ トワークアクセスサーバ (NAS)の接続が終了されます。UNIXワークステーション上にある POD クライアントでは、AAA から取得したセッション情報を使用して、ネットワーク アクセ ス サーバで実行されている POD サーバに接続解除パケットを送信します。NAS では、1 つま たは複数の一致するキー属性を含む任意の着信ユーザセッションを終了します。必要なフィー ルドがない場合、または完全一致が見つからない場合、要求は拒否されます。

PODを設定するには、グローバルコンフィギュレーションモードで次のタスクを実行します。

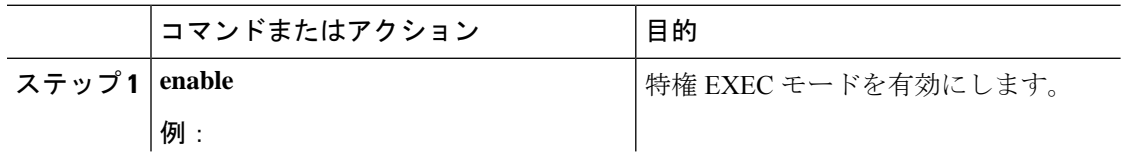

I

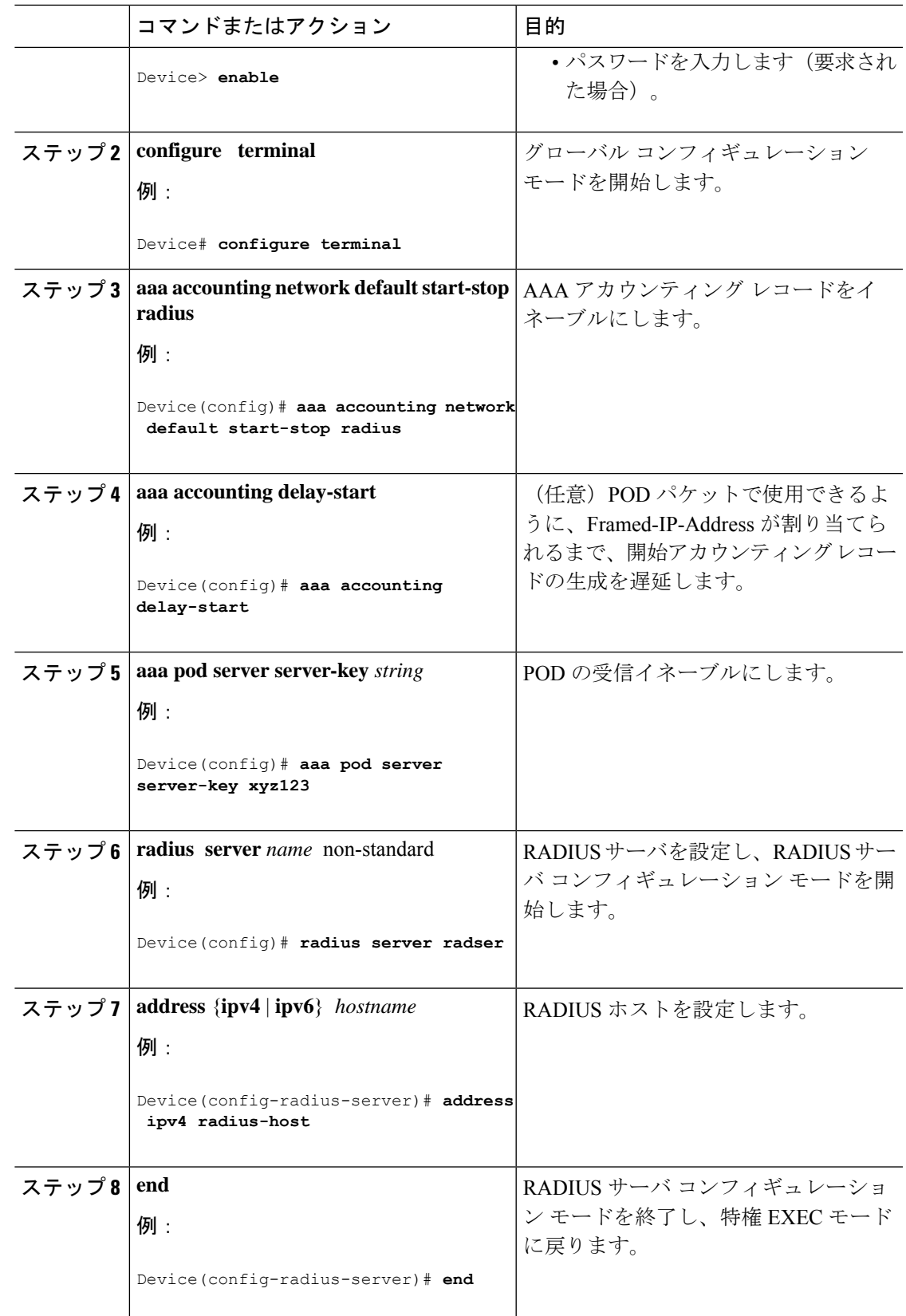

## 二重認証の設定

二重認証を設定するには、次の手順を実行します。

- **1. aaa-new model** グローバル コンフィギュレーション コマンドを使用して、AAA を有効に します。
- **2. aaa authentication**コマンドを使用して、ログインおよびPPP認証方式リストを使用するよ うにネットワークアクセスサーバを設定します。次に、これらの方式リストを適切な回線 やインターフェイスに適用します。
- **3. aaa authorization** コマンドを使用して、ログイン時の AAA ネットワーク許可を設定しま す。
- **4.** セキュリティ プロトコル パラメータ(たとえば、RADIUS または TACACS+)を設定しま す。
- **5.** セキュリティ サーバで、ユーザがローカル ホストに接続できるアクセス コントロール リ ストの AV ペアを使用するには、Telnet 接続を確立する必要があります。
- **6.** (任意) autocommand として **access-profile** コマンドを設定します。autocommand を設定す ると、リモートユーザは、個人のユーザプロファイルに関連付けられた許可済み権限にア クセスするために、手動で **access-profile** コマンドを入力する必要はなくなります。

**access-profile**コマンドがautocommandとして設定されている場合でも、二重認証を完了するに は、ユーザがローカルホストに Telnet を送信し、ログインする必要があります。 (注)

ユーザ固有の許可ステートメントを作成する場合、次の規則に従います(これらの規則は、 **access-profile** コマンドのデフォルトの動作に関連します)。

- セキュリティ サーバでアクセス コントロール リストの AV ペアを設定する場合、有効な AV ペアを使用します。
- リモートユーザがインターフェイスの既存の許可(第 2 段階の認証/許可の前に存在する 許可)を使用し、異なるアクセスコントロールリスト(ACL)を持つようにするには、 ユーザ固有の許可定義でACL AVペアだけを指定します。この方法は、デフォルトの認可 プロファイルを設定してリモート ホストに適用し、ACL はユーザ別に適用する場合など に有効です。
- これらのユーザ固有の許可ステートメントを後でインターフェイスに適用すると、ユーザ の許可に使用する **access-profile** コマンドの実行形式によって、既存のインターフェイス 設定に追加することや、既存のインターフェイス設定を置き換えることができます。許可 ステートメントを設定する前に、**access-profile**コマンドの機能について理解する必要があ ります。
- ISDN または MultilinkPPP を使用する予定がある場合、ローカル ホストで仮想テンプレー トも設定する必要があります。

### 自動二重認証のイネーブル化

自動二重認証を実装することで、ユーザにとって二重認証プロセスが容易になります。自動二 重認証は、二重認証が持つセキュリティ上の利点をすべて備えていますが、リモートユーザに とってよりシンプルでユーザフレンドリなインターフェイスです。二重認証の場合、ユーザ認 証の第 2 レベルは、ユーザがネットワーク アクセス サーバまたはルータに Telnet に送信し、 ユーザ名とパスワードを入力したときに完了します。自動二重認証の場合、ユーザがネット ワーク アクセス サーバに Telnet を送信する必要はありません。その代わり、ユーザ名とパス ワードまたは Personal Identification Number (PIN)の入力を求めるダイアログボックスが表示 されます。自動二重認証機能を使用するには、対応するクライアント アプリケーションがリ モート ユーザ ホストで実行されている必要があります。

自動二重認証は、既存の二重認証機能と同様に、Multilink PPP ISDN 接続専用です。自動二重 認証は、X.25 や SLIP など他のプロトコルとは併用できません。 (注)

自動二重認証は、既存の二重認証機能の強化です。自動二重認証を設定するには、まず次の手 順を実行して二重認証を設定する必要があります。

- **1. aaa-new model** グローバル コンフィギュレーション コマンドを使用して、AAA を有効に します。
- **2. aaa authentication**コマンドを使用して、ログインおよびPPP認証方式リストを使用するよ うにネットワークアクセスサーバを設定します。次に、これらの方式リストを適切な回線 やインターフェイスに適用します。
- **3. aaa authorization** コマンドを使用して、ログイン時の AAA ネットワーク許可を設定しま す。
- **4.** セキュリティ プロトコル パラメータ(たとえば、RADIUS または TACACS+)を設定しま す。
- **5.** セキュリティ サーバで、ユーザがローカル ホストに接続できるアクセス コントロール リ ストの AV ペアを使用するには、Telnet 接続を確立する必要があります。
- **6.** autocommand として **access-profile** コマンドを設定します。autocommand を設定すると、リ モートユーザは、個人のユーザプロファイルに関連付けられた許可済み権限にアクセスす るために、手動で **access-profile** コマンドを入力する必要はなくなります。

**access-profile**コマンドがautocommandとして設定されている場合でも、二重認証を完了するに は、ユーザがローカルホストに Telnet を送信し、ログインする必要があります。 (注)

ユーザ固有の許可ステートメントを作成する場合、次の規則に従います(これらの規則は、 **access-profile** コマンドのデフォルトの動作に関連します)。

- セキュリティ サーバでアクセス コントロール リストの AV ペアを設定する場合、有効な AV ペアを使用します。
- リモート ユーザがインターフェイスの既存の認可(第 2 段階の認証/認可の前に存在する 認可)を使用し、異なるアクセス コントロール リスト(ACL)を持つようにするには、 ユーザ固有の認可定義でACL AVペアだけを指定します。この方法は、デフォルトの認可 プロファイルを設定してリモート ホストに適用し、ACL はユーザ別に適用する場合など に有効です。
- これらのユーザ固有の許可ステートメントを後でインターフェイスに適用すると、ユーザ の許可に使用する **access-profile** コマンドの実行方法によって、既存のインターフェイス 設定に追加することや、既存のインターフェイス設定を置き換えることができます。許可 ステートメントを設定する前に、**access-profile**コマンドの機能について理解する必要があ ります。
- ISDN または MultilinkPPP を使用する予定がある場合、ローカル ホストで仮想テンプレー トも設定する必要があります。

#### 自動二重認証の設定

自動二重認証を設定するには、次のタスクを実行します。

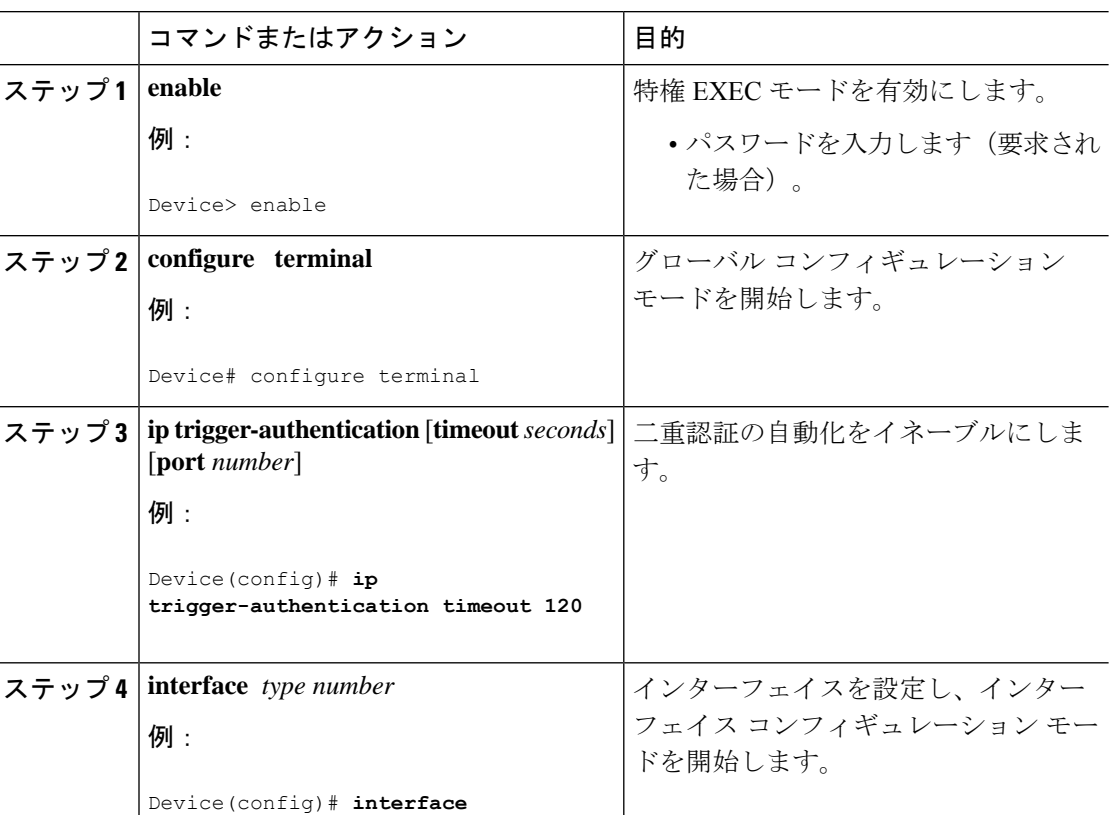

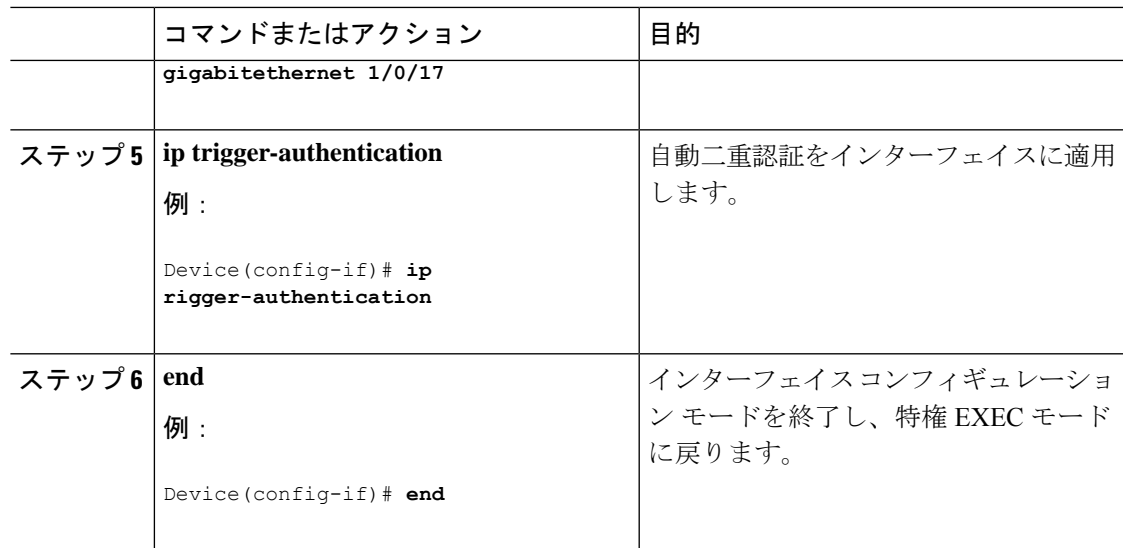

### 自動二重認証のトラブルシューティング

自動二重認証の問題を解決するには、特権 EXEC モードで次のコマンドを使用します。

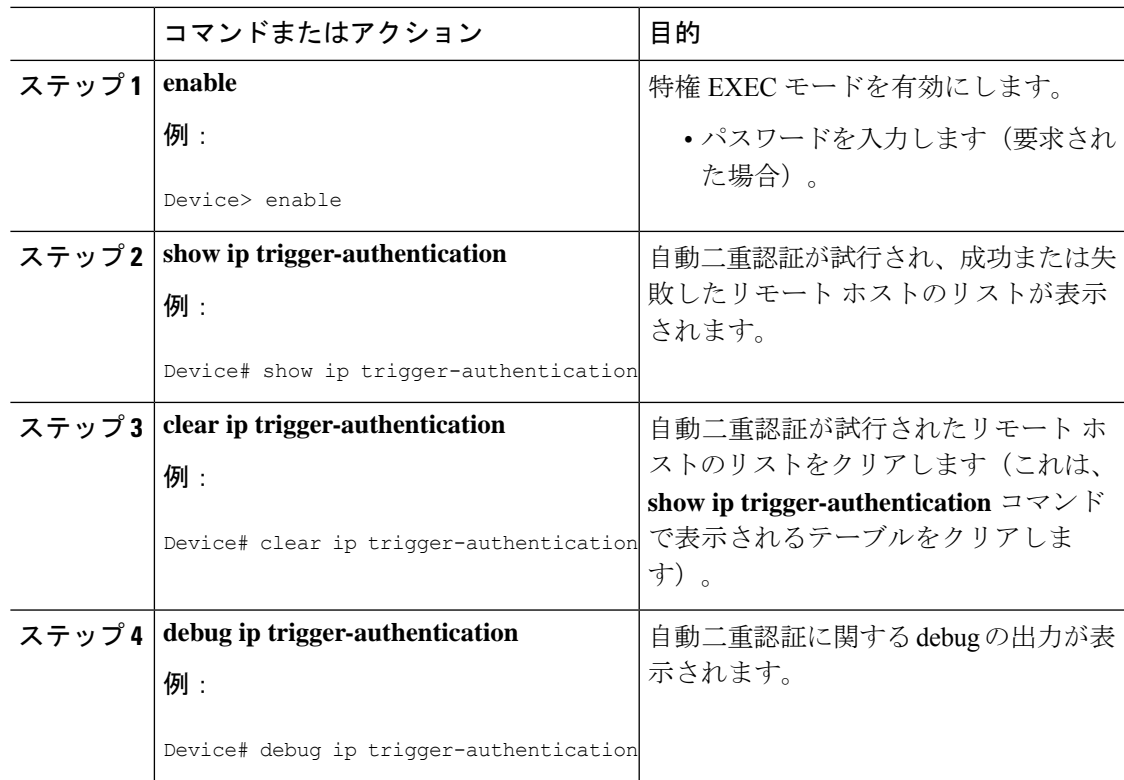

## サーバ グループ レベルでのドメイン ストリッピングの設定

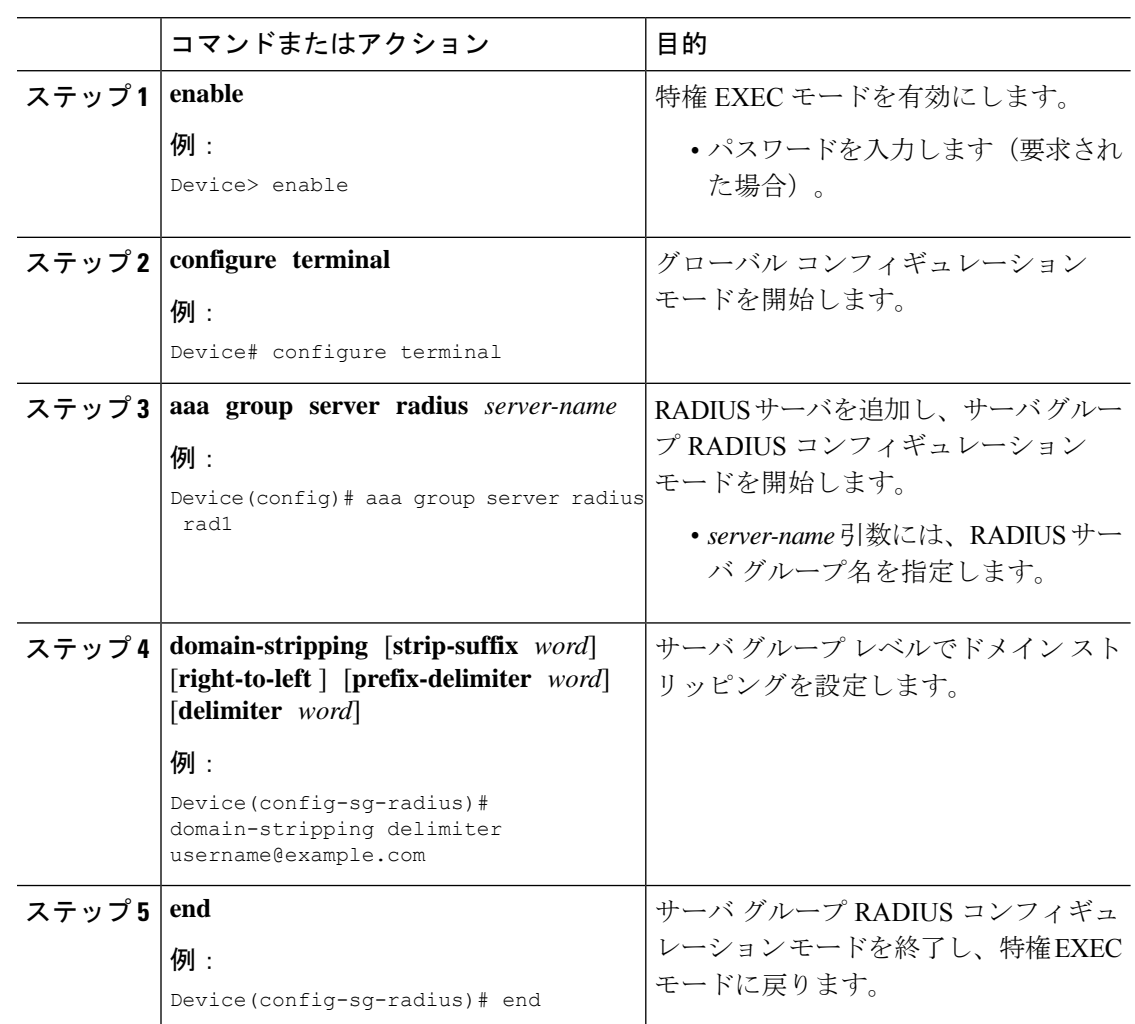

### 手順

## 非 **AAA** 認証方式の設定

ライン パスワード保護の設定

このタスクは、パスワードを入力し、パスワードチェック処理を確立することで、端末回線に アクセス コントロールを提供するために使用します。

ライン パスワード保護を設定し、TACACS または拡張 TACACS を設定する場合、TACACS の ユーザ名とパスワードの方が、ライン パスワードよりも優先されます。まだセキュリティ ポ リシーを実装していない場合、AAA を使用することを推奨します。 (注)

 $\mathbf{l}$ 

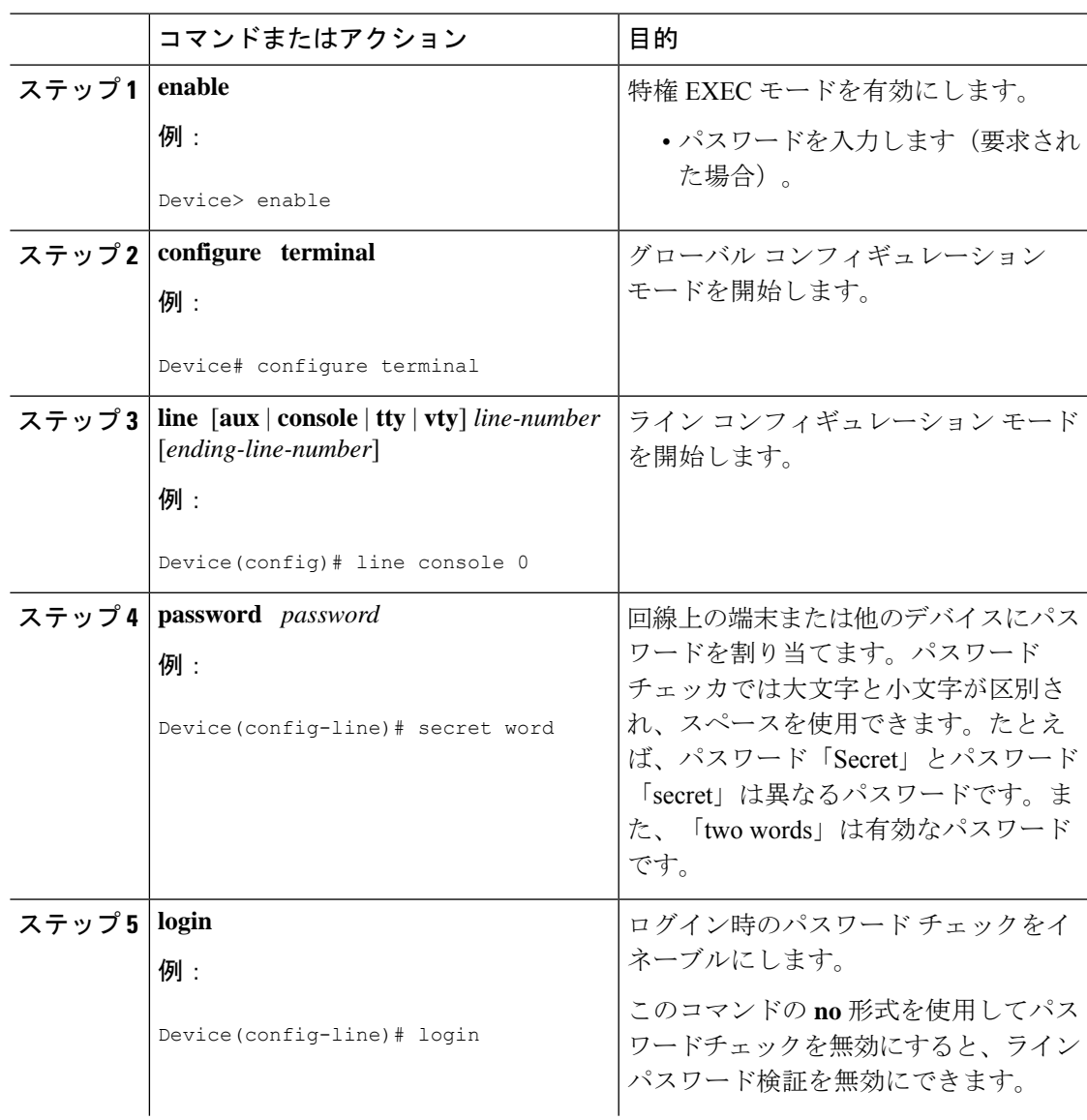

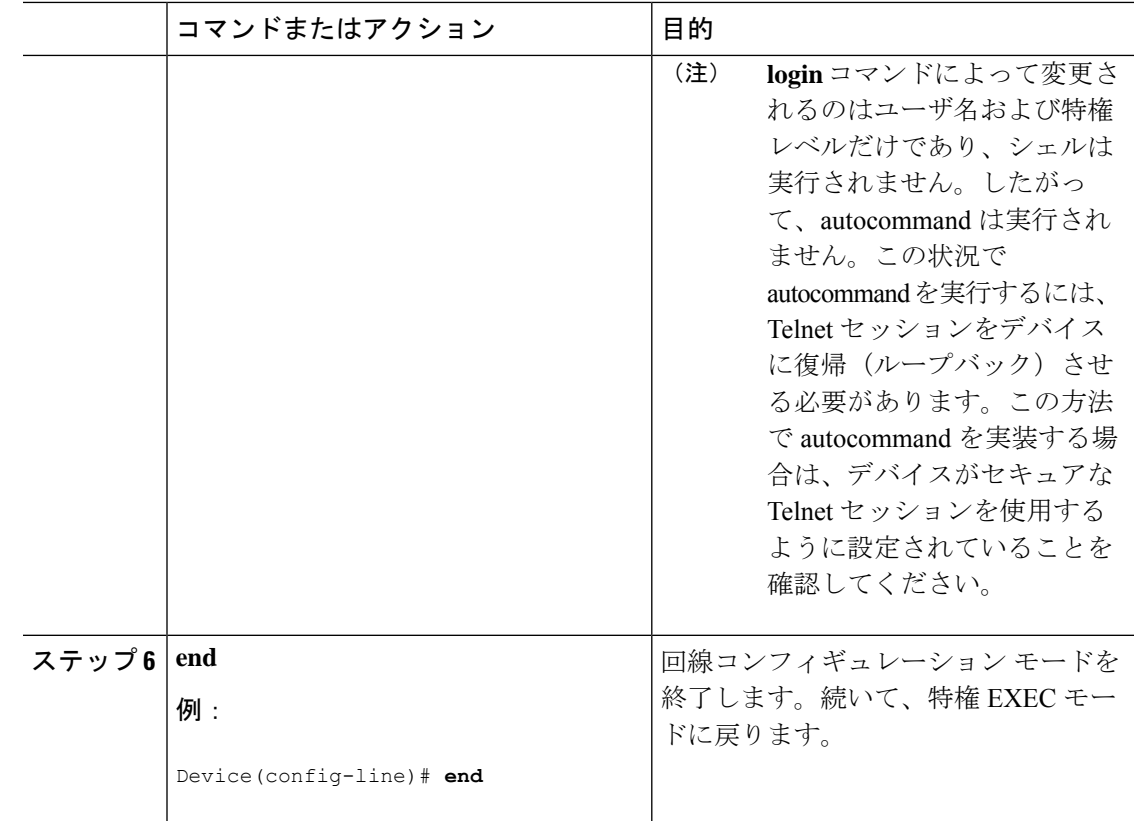

## ユーザ名認証の確立

ユーザ名ベースの認証システムを作成できます。これは、次のような場合に役立ちます。

- TACACS をサポートしないネットワークに、TACACS のようなユーザ名と暗号化された パスワード認証システムを提供する場合
- 特殊なケース(たとえば、アクセスリストの確認、パスワードの確認なし、ログイン時の autocommandの実行、「エスケープなし」の状況など)に備えたログインを提供する場合

ユーザ名認証を確立するには、次のタスクを実行します。

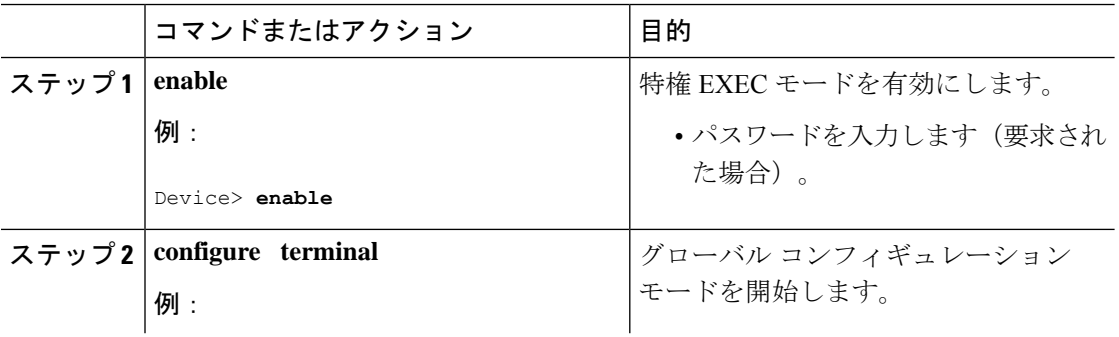

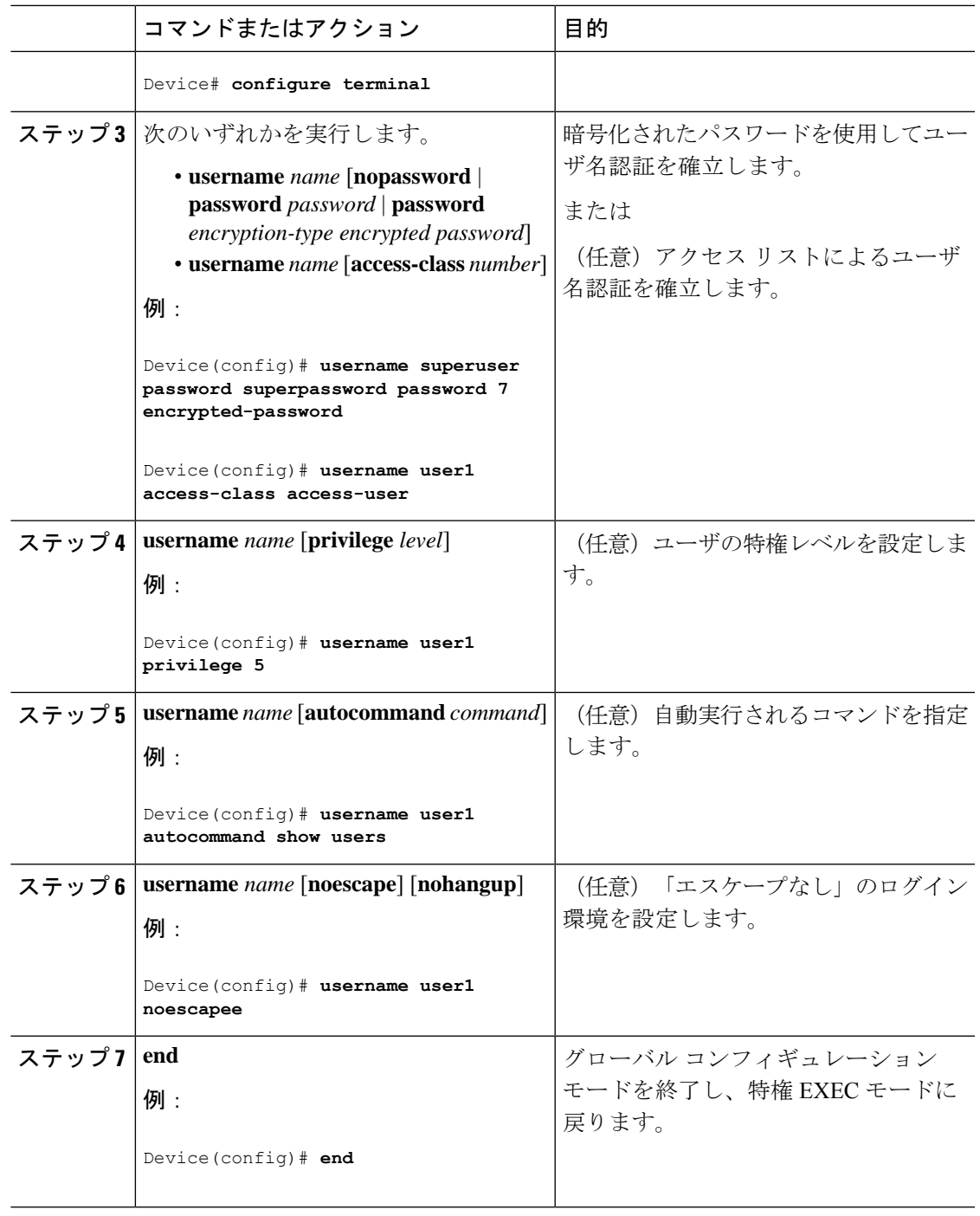

### 次のタスク

キーワード **noescape** を指定すると、ユーザは接続先のホストでエスケープ文字を使用できな くなります。**nohangup** 機能を使用すると、autocommand の使用後に接続が解除されません。

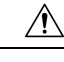

**service password-encryption** コマンドを有効にしない限り、設定のパスワードはクリアテキス トで表示されます。 注意

## **MS-CHAP** を使用した **PPP** 認証の定義

MS-CHAP を使用して PPP 認証を定義するには、インターフェイス コンフィギュレーション モードで次のコマンドを使用します。

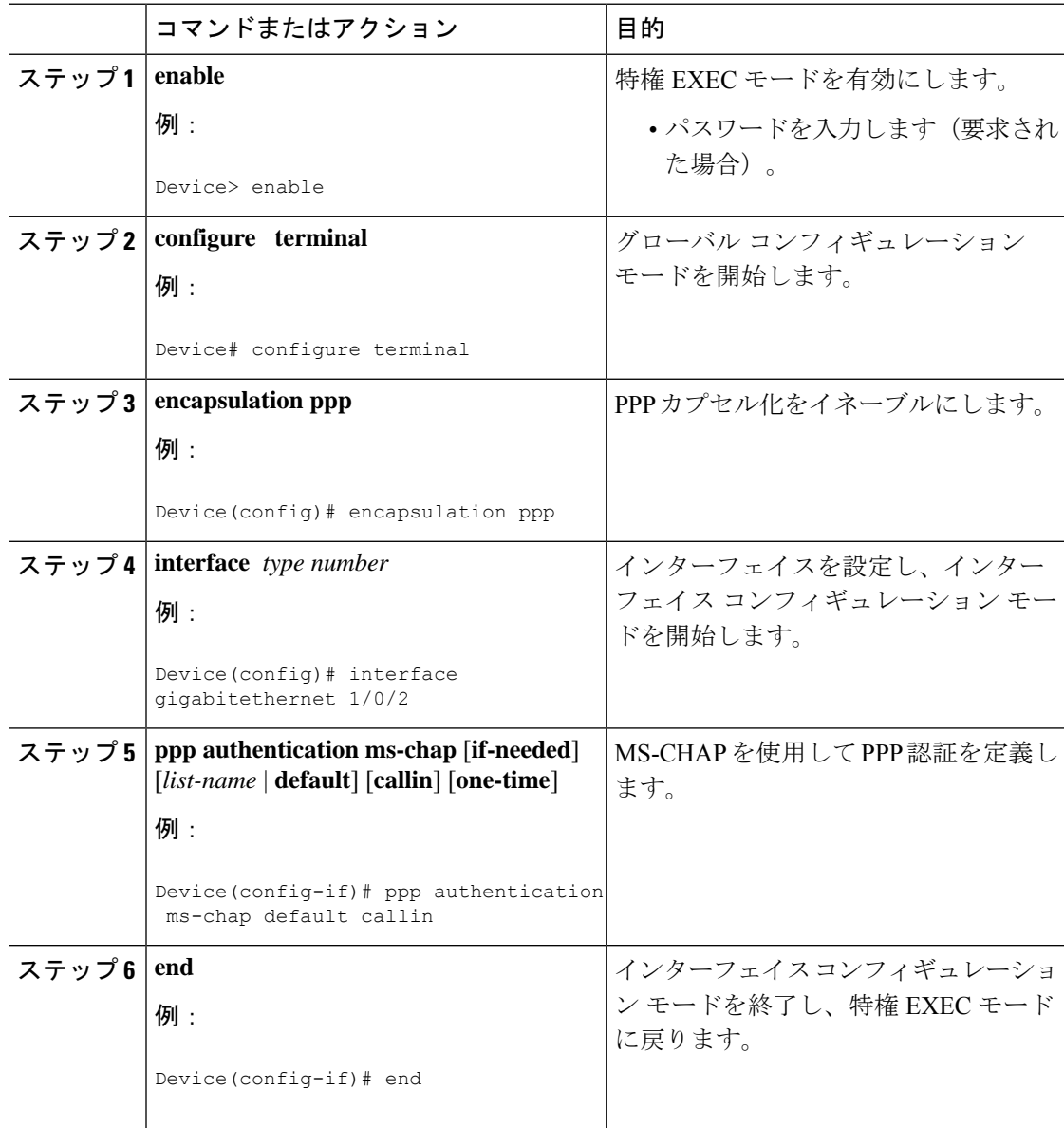

#### 次のタスク

あるインターフェイスで **ppp authentication ms-chap** を設定する場合、PPP 接続を開始するそ のインターフェイスに着信するすべてのコールは、MS-CHAP を使用して認証する必要があり ます。**callin**キーワードを指定して**pppauthentication**コマンドを設定すると、アクセスサーバ は、リモートデバイスがコールを開始した場合にだけ、リモートデバイスの認証を行います。

認証方式リストと **one-time** キーワードを使用できるのは、AAA を有効にした場合だけです。 TACACS または拡張 TACACS を有効にしている場合は、使用できません。**ppp authentication** コマンドを使用して認証方式リストの名前を指定すると、PPPは、指定した方式リストに定義 されている方式を使用して、接続を認証しようとします。AAA をイネーブルにし、名前で定 義されている方式リストがない場合、PPPは、デフォルトに定義されている方式を使用して接 続を認証しようとします。**one-time** キーワードを指定して **ppp authentication** コマンドを使用 すると、認証中にワンタイムパスワードをサポートできます。

**if-needed** キーワードを使用できるのは、TACACS または拡張 TACACS を使用している場合だ けです。**if-needed** キーワードを指定して **ppp authentication** コマンドを使用することは、現在 のコール期間中にリモートデバイスがまだ認証されていない場合にだけ、PPP が MS-CHAP を 介してリモートデバイスを認証することを示します。リモートデバイスが、標準のログイン手 順で認証を受け、EXECプロンプトからPPPを開始した場合、**pppauthenticationchapif-needed** が設定されていれば、PPP は MS-CHAP を介して認証しません。

(注)

MS-CHAPを使用するPPP認証と、ユーザ名認証を併用する場合、ローカルユーザ名/パスワー ド データベースに MS-CHAP シークレットを含める必要があります。

## <span id="page-42-0"></span>認証の設定例

## 例:方式リストの設定

たとえば、システム管理者が、すべてのインターフェイスに同じ認証方式を使用してPPP接続 を認証する、というセキュリティ ソリューションを決定したとします。RADIUS グループで は、まず認証情報のために R1 に接続し、応答がない場合、R2 に接続します。R2 が応答しな い場合、TACACS+ グループの T1 に接続し、T1 が応答しない場合、T2 に接続します。すべて の指定したサーバが応答しなかった場合、認証はアクセスサーバ自体のローカルユーザ名デー タベースで行われます。このソリューションを実装するには、システム管理者が次のコマンド を入力してデフォルトの方式リストを作成します。

Device> **enable** Device# **configure terminal** Device(config)# **aaa authentication ppp default group radius group tacacs+ local** Device(config)# **exit**

この例では、「default」が方式リストの名前です。この方式リストにプロトコルを含める場 合、名前の後に、照会される順で指定します。デフォルトのリストは、すべてのインターフェ イスに自動的に適用されます。

リモート ユーザがネットワークにダイヤルインしようとすると、ネットワーク アクセス サー バは、まず R1 に認証情報を照会します。ユーザが R1 から認証されると、R1 からネットワー ク アクセス サーバに対して PASS 応答が発行され、ユーザはネットワークにアクセスできる ようになります。R1からFAIL応答が返されると、ユーザはアクセスを拒否され、セッション は終了します。R1 が応答しない場合、ネットワーク アクセス サーバでは ERROR として処理 され、認証情報について R2 に照会されます。このパターンは、ユーザが認証または拒否され るか、セッションが終了するまで、残りの指定した方式について続行されます。

FAIL 応答は ERROR とまったく異なる点に注意してください。FAIL とは、適用可能な認証 データベースに含まれる、認証の成功に必要な基準をユーザが満たしていないことを示しま す。認証はFAIL応答で終了します。ERRORとは、認証の照会に対してサーバが応答しなかっ たことを示します。そのため、認証は試行されません。ERROR が検出された場合にだけ、認 証方式リストに定義されている次の認証方式が AAA によって選択されます。

たとえば、システム管理者が、1 つのインターフェイス、または一部のインターフェイスにだ け方式リストを適用するとします。この場合、システム管理者は名前付き方式リストを作成 し、その名前付きリストを対象のインターフェイスに適用します。次に、システム管理者が、 インターフェイス 3 にだけ適用する認証方式を実装する場合の例を示します。

```
Device> enable
```

```
Device# configure terminal
Device(config)# Device(config)#
Device(config)# aaa authentication ppp server-group1 group radius group tacacs+ local
none
Device(config)# interface gigabitethernet 1/0/3
Device(config-if)# ppp authentication chap server-group1
Device(config-if)# end
```
この例では、「apple」が方式リストの名前です。また、この方式リストに含まれるプロトコル は、名前の後に、実行する順で指定されています。方式リストを作成すると、該当するイン ターフェイスに適用されます。AAA および PPP 認証コマンド両方の方式リスト名(apple)は 一致する必要があります。

次の例では、システム管理者がサーバ グループを使用し、PPP 認証の場合は R2 および T2 だ けが有効であることを指定します。この場合、管理者は、メンバがそれぞれ R2 (172.16.2.7) とT2(172.16.2.77)であるサーバグループを定義する必要があります。この例では、RADIUS サーバグループ「rad2only」は**aaa groupserver**コマンドを使用して次のように定義されます。

```
Device> enable
Device# configure terminal
Device(config)# aaa group server radius rad2only
Device(config-sg-radius)# server 172.16.2.7
Device(config-sg-radius)# end
```
TACACS+ サーバグループ「tac2only」は、**aaa group server** コマンドを使用して次のように定 義されます。

```
Device> enable
Device# configure terminal
Device(config)# aaa group server tacacs+ tac2only
```

```
Device(config-sg-tacacs)# server 172.16.2.77
Device(config-sg-tacacs)# end
```
次に、管理者はサーバ グループを使用して PPP 認証を適用します。この例では、PPP 認証用 のデフォルト方式リストは **group rad2only** 、**group tac2only**、**local** の順序に従います。

```
Device> enable
Device# configure terminal
Device(config)# aaa authentication ppp default group rad2only group tac2only local
Device(config)# exit
```
VTY 回線で方式リストを設定する場合、対応する方式リストを AAA に追加する必要がありま す。次の例は、VTY 回線の下に方式リストを設定する方法を示しています。

```
Device> enable
Device# configure terminal
Device(config)# line vty 0 4
Device(config-line)# authorization commands 15 auth1
Device(config-line)# exit
```
次の例は、AAA で方式リストを設定する方法を示しています。

```
Device> enable
Device# configure terminal
Device(config)# aaa new-model
Device(config)# aaa authorization commands 15 auth1 group tacacs+
Device(config)# exit
```
VTY 回線で方式リストを設定しない場合、デフォルトの方式リストを AAA に追加する必要が あります。次の例は、方式リストを使用しない VTY 設定を示しています。

```
Device> enable
Device# configure terminal
Device(config)# line vty 0 4
Device(config-line)# end
```
次の例は、デフォルトの方式リストを設定する方法を示しています。

```
Device> enable
Device# configure terminal
Device(config)# aaa new-model
Device(config)# aaa authorization commands 15 default group tacacs+
Device(config)# exit
```
## 例:**RADIUS** 認証

ここでは、RADIUS を使用する 2 つの設定例を紹介します。

次に、RADIUS を使用して認証および認可を行うようにルータを設定する例を示します。

```
Device> enable
```

```
Device# configure terminal
Device(config)# aaa authentication login radius-login group radius local
Device(config)# aaa authentication ppp radius-ppp if-needed group radius
Device(config)# aaa authorization exec default group radius if-authenticated
Device(config)# aaa authorization network default group radius
```

```
Device(config)# line 3
Device(config-line)# login authentication radius-login
Device(config-line)# exit
Device(config)# interface gigabitethernet 1/0/1
Device(config-if)# ppp authentication radius-ppp
Device(config-if)# end
```
この RADIUS 認証および認可設定のサンプル行は、次のように定義されます。

- aaa authentication login radius-login group radius local コマンドを実行すると、ルータは、ロ グイン プロンプトで認証に RADIUS を使用するように設定されます。RADIUS がエラー を返すと、ユーザはローカル データベースを使用して認証されます。
- aaa authentication ppp radius-ppp if-needed group radius コマンドを実行すると、ユーザがまだ ログインしていない場合、Cisco IOS XE ソフトウェアは CHAP または PAP による PPP 認 証を使用するように設定されます。EXEC 施設がユーザを認証すると、PPP 認証は実行さ れません。
- aaa authorization exec default group radius if-authenticated コマンドを実行すると、autocommand や特権レベルなど、EXEC 認可時に使用される情報について、RADIUS データベースに照 会されます。ただし、ユーザの認証が成功した場合にだけ、権限が付与されます。
- aaa authorization network default group radius コマンドを実行すると、ネットワーク認可、ア ドレス割り当て、および他のアクセス リストについて RADIUS に照会されます。
- **login authentication radius-login** コマンドを使用すると、ライン 3 について radius-login 方 式リストが有効になります。
- **ppp authentication radius-ppp** コマンドを使用すると、シリアルインターフェイス 0 につ いて radius-ppp 方式リストが有効になります。

次に、ユーザ名とパスワードの入力を求め、その内容を確認し、ユーザのEXECレベルを認可 し、特権レベル2の認可方式として指定するように、ルータを設定する例を示します。この例 では、ユーザ名プロンプトにローカルユーザ名を入力すると、そのユーザ名が認証に使用され ます。

ローカルデータベースを使用してユーザが認証されると、RADIUS認証からのデータは保存さ れないため、RADIUSを使用するEXEC認可は失敗します。また、この方式リストではローカ ル データベースを使用して autocommand を検索します。autocommand がない場合、ユーザは EXEC ユーザになります。次に、ユーザが特権レベル 2 に設定されているコマンドを発行しよ うとすると、TACACS+ を使用してコマンドの認可が試行されます。

```
Device> enable
Device# configure terminal
Device(config)# aaa authentication login default group radius local
Device(config)# aaa authorization exec default group radius local
Device(config)# aaa authorization command 2 default group tacacs+ if-authenticated
Device(config)# radius server radserver
Device(config-sg-radius)# address ipv4 10.2.3.1
Device(config-sg-radius)# exit
Device(config)# radius-server attribute 44 include-in-access-req
Device(config)# radius-server attribute 8 include-in-access-req
Device(config)# end
```
この RADIUS 認証および認可設定のサンプル行は、次のように定義されます。

- aaa authentication login default group radius local コマンドにより、RADIUS(RADIUSが応答 しない場合はルータのローカル ユーザ データベース)がユーザ名およびパスワードを確 認するように指定します。
- aaa authorization exec default group radius local コマンドにより、RADIUS を使用してユーザ が認証される場合、ユーザの EXEC レベルの設定に RADIUS 認証情報を使用するように 指定します。RADIUS 情報が使用されない場合、このコマンドにより、EXEC 認可にロー カル ユーザ データベースが使用されるように指定します。
- aaa authorization command 2 default group tacacs+ if-authenticated コマンドにより、すでにユー ザの認証が成功している場合、特権レベル 2 に設定されているコマンドに TACACS+ 認可 を指定します。
- radius-server host 172.16.71.146 auth-port 1645 acct-port 1646 コマンドにより、RADIUS サー バ ホストの IP アドレス、認証要求の UDP 宛先ポート、およびアカウンティング要求の UDP 宛先ポートを指定します。
- radius-server attribute 44 include-in-access-req コマンドにより、access-request パケットで RADIUS 属性 44 (Acct-Session-ID) を送信します。
- radius-server attribute 8 include-in-access-reqコマンドにより、access-requestパケットでRADIUS 属性 8(Framed-IP-Address)を送信します。

## 例:**TACACS** 認証

次に、PPP 認証に使用するセキュリティ プロトコルとして TACACS+ を設定する例を示しま す。

```
Device> enable
Device# configure terminal
Device(config)# aaa new-model
Device(config)# aaa authentication ppp test group tacacs+ local
Device(config)# interface gigabitethernet 1/1/2
Device(config-if)# ppp authentication chap pap test
Device(config-if)# exit
Device(config)# tacacs-server host 192.0.2.3
Device(config)# tacacs-server key key1
Device(config)# end
```
この TACACS+ 認証設定のサンプル行は、次のように定義されます。

- **aaa new-model** コマンドは、AAA セキュリティ サービスをイネーブルにします。
- **aaa authentication** コマンドにより、PPP を実行するシリアル インターフェイスに使用す る方式リスト「test」を定義します。キーワード **group tacacs+** は、TACACS+ を介して認 証を実行することを示します。認証中に TACACS+ から何らかのエラーが返される場合、 キーワード**local**は、ネットワークアクセスサーバ上のローカルデータベースを使用して 認証が試行されることを示します。
- **interface** コマンドにより、回線を選択します。
- **ppp authentication** コマンドにより、この回線に test 方式リストを適用します。
- **tacacs-server host** コマンドにより、TACACS+ デーモンが 192.0.2.3 という IP アドレスを 持っていると指定します。
- **tacacs-server key** コマンドにより、共有暗号キーが「key1」になるように定義します。

次に、PPP に AAA 認証を設定する例を示します。

Device(config)# **aaa authentication ppp default if-needed group tacacs+ local**

この例のキーワード **default** は、デフォルトですべてのインターフェイスに PPP 認証が適用さ れることを示します。**if-needed** キーワードは、ユーザが ASCII ログイン手順を介してすでに 認証済みの場合、PPP は不要なので、スキップできることを示します。認証が必要な場合、 **grouptacacs+** キーワードは、TACACS+ を介して認証が実行されることを示します。認証中に TACACS+ から何らかのエラーが返される場合、キーワード **local** は、ネットワーク アクセス サーバ上のローカル データベースを使用して認証が試行されることを示します。

次に、PAP に同じ認証アルゴリズムを作成し、「default」ではなく「MIS-access」の方式リス トを呼び出す例を示します。

```
Device> enable
Device# configure terminal
Device(config)# aaa authentication ppp MIS-access if-needed group tacacs+ local
Device(config)# interface gigabitethernet 1/1/2
Device(config)# ppp authentication pap MIS-access
Device(config)# end
```
この例では、リストはどのインターフェイスにも適用されないため(自動的にすべてのイン ターフェイスに適用されるデフォルトリストとは異なります)、管理者は **interface** コマンド を使用して、この認証スキームを適用するインターフェイスを選択する必要があります。次 に、管理者は **ppp authentication** コマンドを使用して、選択したインターフェイスにこの方式 リストを適用する必要があります。

## 例:**Kerberos** 認証

ログイン認証方式として Kerberos を指定するには、次のコマンドを使用します。

```
Device> enable
Device# configure terminal
Device(config)# aaa authentication login default krb5
Device(config)# end
```
PPP に Kerberos 認証を指定するには、次のコマンドを使用します。

Device> **enable** Device# **configure terminal** Device(config)# **aaa authentication ppp default krb5** Device(config)# **end**

## 例:**AAA** スケーラビリティ

次に、セキュリティ プロトコルとして RADIUS による AAA を使用する一般的なセキュリティ 設定例を示します。この例では、ネットワーク アクセス サーバは、16 バックアップ プロセス を割り当てて PPP に対する AAA 要求を処理するように設定されています。

```
Device> enable
Device# configure terminal
Device(config)# aaa new-model
Device(config)# radius server radserver
Device(config-sg-radius)# address ipv4 radius-host
Device(config-sg-radius)# key myRaDiUSpassWoRd
Device(config-sg-radius)# exit
Device(config)# radius-server configure-nas
Device(config)# username root password ALongPassword
Device(config)# aaa authentication ppp dialins group radius local
Device(config)# aaa authentication login admins local
Device(config)# aaa authorization network default group radius local
Device(config)# aaa accounting network default start-stop group radius
Device(config)# aaa processes 16
Device(config)# line 1 16
Device(config-line)# autoselect ppp
Device(config-line)# autoselect during-login
Device(config-line)# login authentication admins
Device(config-line)# modem dialin
Device(config-line)# exit
Device(config)# interface gigabitethernet 1/2/0
Device(config-if)# group-range 1 16
Device(config-if)# encapsulation ppp
Device(config-if)# ppp authentication pap dialins
Device(config-if)# end
```
- この RADIUS AAA 設定のサンプル行は、次のように定義されます。
	- **aaa new-model** コマンドは、AAA ネットワーク セキュリティ サービスをイネーブルにし ます。
	- **address ipv4** {*hostname* | *host-address*} コマンドは RADIUS サーバホストの名前を定義しま す。
	- **key** コマンドは、ネットワーク アクセス サーバと RADIUS サーバ ホストの間の共有秘密 テキスト文字列を定義します。
	- **radius-server configure-nas** コマンドは、デバイスが最初に起動したときに、シスコ ルー タまたはアクセスサーバがスタティックルートと IP プール定義について RADIUS サーバ に照会するように定義します。
	- **username**コマンドはユーザ名とパスワードを定義します。これらの情報は、PPPパスワー ド認証プロトコル(PAP)の発信元身元確認に使用されます。
	- **aaa authentication ppp dialins group radius local** コマンドで、まず RADIUS 認証を指定す る認証方式リスト「dialins」を定義します。次に、(RADIUS サーバが応答しない場合) PPP を使用するシリアル回線でローカル認証が使用されます。
	- **aaa authenticationloginadminslocal**コマンドは、ログイン認証に別の方式リスト「admins」 を定義します。
- **aaa authorization network default group radius local** コマンドは、アドレスと他のネット ワーク パラメータを RADIUS ユーザに割り当てるために使用されます。
- **aaa accounting network default start-stop group radius** コマンドは、PPP の使用状況を追跡 します。
- **aaa processes** コマンドにより、PPP に対する AAA 要求を処理するために 16 個のバックグ ラウンドプロセスを割り当てます。
- **line** コマンドはコンフィギュレーション モードをグローバル コンフィギュレーションか らライン コンフィギュレーションに切り替え、設定対象の回線を指定します。
- **autoselect ppp** コマンドは、選択した回線上で PPP セッションを自動的に開始できるよう にします。
- **autoselectduring-login** コマンドを使用すると、Return キーを押さずにユーザ名およびパス ワードのプロンプトが表示されます。ユーザがログインすると、autoselect機能(この場合 は PPP) が開始します。
- **loginauthenticationadmins**コマンドは、ログイン認証に「admins」方式リストを適用しま す。
- **modem dialin**コマンドは、選択した回線に接続されているモデムを設定し、着信コールだ けを受け入れるようにします。
- **interface group-async** コマンドは、非同期インターフェイス グループを選択して定義しま す。
- **group-range** コマンドは、インターフェイス グループ内のメンバ非同期インターフェイス を定義します。
- **encapsulationppp**コマンドは、指定のインターフェイスに使用されるカプセル化方式とし て PPP を設定します。
- **pppauthenticationpapdialins** コマンドは「dialins」方式リストを指定したインターフェイ スに適用します。

## 例:**AAA** 認証のログイン バナーおよび **Failed-Login** バナーの設定

次に、ユーザがシステムにログインするときに表示されるログイン バナー(この場合、 「Unauthorized Access Prohibited」というフレーズ)を設定する例を示します。アスタリスク (\*)はデリミタとして使用されます。RADIUS はデフォルト ログイン認証方式として指定さ れます。 Device> **enable**

```
Device# configure terminal
Device(config)# aaa new-model
Device(config)# aaa authentication banner *Unauthorized Access Prohibited*
Device(config)# aaa authentication login default group radius
Device(config)# end
```
この設定によって、次のログイン バナーが表示されます。

Unauthorized Access Prohibited Username:

次の例では、ユーザがシステムにログインしようとして失敗すると表示される Failed-Login バ ナー(この場合、「Failed login.Try again」というフレーズ)を設定する方法を示します。アス タリスク(\*)はデリミタとして使用されます。RADIUS はデフォルトログイン認証方式とし て指定されます。

```
Device> enable
Device# configure terminal
Device(config)# aaa new-model
Device(config)# aaa authentication banner *Unauthorized Access Prohibited*
Device(config)# aaa authentication fail-message *Failed login. Try again.*
Device(config)# aaa authentication login default group radius
Device(config)# end
```
この設定によって、次のログイン バナーおよび Failed-Login バナーが表示されます。

Unauthorized Access Prohibited Username: Password: Failed login. Try again.

## 例:**AAA** パケット オブ ディスコネクト サーバ キー

次に、パケットオブディスコネクト(POD)を設定する例を示します。その結果、特定のセッ ション属性が指定されると、ネットワーク アクセス サーバ(NAS)の接続が終了します。

```
Device> enable
Device# configure terminal
Device(config)# aaa new-model
Device(config)# aaa authentication ppp default radius
Device(config)# aaa accounting network default start-stop radius
Device(config)# aaa accounting delay-start
Device(config)# aaa pod server server-key xyz123
Device(config)# radius server non-standard
Device(config-sg-radius)# address ipv4 10.2.1.1
Device(config-sg-radius)# key rad123
Device(config-sg-radius)# end
```
## 例:二重認証

ここでは、二重認証に使用できる設定例を示します。実際のネットワークおよびセキュリティ 要件によっては、この例とは大幅に異なる可能性があります。

設定例には、特定の IP アドレスと他の特定の情報が含まれます。この情報は説明のための例 であり、実際の設定には異なるIPアドレス、異なるユーザ名とパスワード、異なる認可ステー トメントを使用します。 (注)

### 例:二重認証による **AAA** のローカルホストの設定

次の 2 つの例では、PPP とログイン認証、およびネットワークと EXEC 認可に AAA を使用す るようにローカルホストを設定する方法を示します。例はそれぞれRADIUSの例とTACACS+ の例です。

いずれの例でも、先頭の 3 行で AAA を設定し、特定のサーバを AAA サーバとして設定して います。続く 2 行で PPP およびログイン認証に AAA を設定し、最後の 2 行でネットワークお よび EXEC 認可を設定します。最後の行が必要なのは、**access-profile** コマンドを autocommand として実行する場合だけです。

次に、RADIUS AAA サーバを使用するデバイス設定の例を示します。

```
Device> enable
Device# configure terminal
Device(config)# aaa new-model
Device(config)# radius server radserver
Device(config-sg-radisu)# address ipv4 secureserver
Device(config-sg-radius)# key myradiuskey
Device(config-sg-radius)# exit
Device(config)# aaa authentication ppp default group radius
Device(config)# aaa authentication login default group radius
Device(config)# aaa authorization network default group radius
Device(config)# aaa authorization exec default group radius
Device(config)# end
```
次に、TACACS+ サーバを使用するデバイス設定の例を示します。

```
Device> enable
Device# configure terminal
Device(config)# aaa new-model
Device(config)# tacacs-server host security
Device(config)# tacacs-server key mytacacskey
Device(config)# aaa authentication ppp default group tacacs+
Device(config)# aaa authentication login default group tacacs+
Device(config)# aaa authorization network default group tacacs+
Device(config)# aaa authorization exec default group tacacs+
Device(config)# end
```
### 例:第 **1** 段階の **PPP** 認証と許可に関する **AAA** サーバの設定

次に、AAA サーバでの設定例を示します。また、RADIUS 用の AAA 設定例の一部を示しま す。

TACACS+ サーバも同様に設定できます(「TACACS による設定完了の例」を参照してくださ  $\lambda$ )。

この例では、二重認証の第 1 段階で CHAP によって認証される「hostx」というリモート ホス トに関する認証/認可を定義します。ACLAVペアは、リモートホストによるTelnet接続をロー カル ホストに制限しています。ローカル ホストの IP アドレスは 10.0.0.2 です。

次に、RADIUS 用の AAA サーバの設定例を一部示します。

```
hostx Password = "welcome"
        User-Service-Type = Framed-User,
```

```
Framed-Protocol = PPP,
cisco-avpair = "lcp:interface-config=ip unnumbered fastethernet 0'',
cisco-avpair = "ip:inacl#3=permit tcp any 172.21.114.0 0.0.0.255 eq telnet",
cisco-avpair = "ip:inacl#4=deny icmp any any",
cisco-avpair = "ip:route#5=10.0.0.0 255.0.0.0",
cisco-avpair = "ip:route#6=10.10.0.0 255.0.0.0",
cisco-avpair = "ipx:inacl#3=deny any"
```
### 例:第 **2** 段階の **Per-User** 認証と許可に関する **AAA** サーバの設定

ここでは、RADIUS サーバでの AAA 設定例の一部を示します。これらの設定では、ユーザ名 が「user1」のユーザの認証と許可を定義します。このユーザは、二重認証の第2段階でユーザ 認証されます。

TACACS+ サーバも同様に設定できます

3 つの例は、**access-profile** コマンドの 3 つの各形式で使用できる RADIUS AAA 設定の例を示 します。

最初の例は、access-profile コマンドのデフォルトの形式(キーワードなし)で機能する AAA 設定例の一部を示します。1 つの ACL AV ペアのみが定義されます。また、この例では autocommand として **access-profile** コマンドも設定します。

```
user1 Password = "welcome"
          User-Service-Type = Shell-User,
          cisco-avpair = "shell:autocmd=access-profile"
          User-Service-Type = Framed-User,
          Framed-Protocol = PPP,
          cisco-avpair = "ip:inacl#3=permit tcp any host 10.0.0.2 eq telnet",
          cisco-avpair = "ip:inacl#4=deny icmp any any"
```
2 番目の例は、**access-profile** コマンドの **access-profile merge** 形式で機能する AAA 設定例の一 部を示します。また、この例では autocommand として **access-profile merge** コマンドも設定し ます。

```
user1 Password = "welcome"
         User-Service-Type = Shell-User,
          cisco-avpair = "shell:autocmd=access-profile merge"
          User-Service-Type = Framed-User,
          Framed-Protocol = PPP,
          cisco-avpair = "ip:inacl#3=permit tcp any any"
          cisco-avpair = "ip:route=10.0.0.0 255.255.0.0",
          cisco-avpair = "ip:route=10.1.0.0 255.255.0.0",
          cisco-avpair = "ip:route=10.2.0.0 255.255.0.0"
```
3 番目の例は、**access-profile** コマンドの **access-profile replace** 形式で機能する AAA 設定例の一 部を示します。また、この例では autocommand として **access-profile replace** コマンドも設定し ます。

```
user1 Password = "welcome"
          User-Service-Type = Shell-User,
          cisco-avpair = "shell:autocmd=access-profile replace"
          User-Service-Type = Framed-User,
          Framed-Protocol = PPP,
          cisco-avpair = "ip:inacl#3=permit tcp any any",
          cisco-avpair = "ip:inac1#4=permit \, \text{icm} \, \text{any} \, \text{any}"
          cisco-avpair = "ip:route=10.10.0.0 255.255.0.0",
```
cisco-avpair = "ip:route=10.11.0.0 255.255.0.0", cisco-avpair = "ip:route=10.12.0.0 255.255.0.0"

### 例:**TACACS** による設定完了

この例では、リモートホスト(二重認証の第1段階で使用)および特定のユーザ(二重認証の 第2段階で使用)の両方向けの、TACACS+認可プロファイルの設定を示します。

この設定例は、リモートホスト「hostx」および3ユーザ(ユーザ名が「user\_default」、 「user\_merge」、および「user\_replace」)の TACACS+ サーバ上にある認証/許可プロファイル を示します。これら 3 つのユーザ名の設定は、**access-profile** コマンドの 3 種類のフォームに対 応する異なる設定を示しています。また、3 つのユーザ設定は、**access-profile** コマンドの各形 式について autocommand の設定方法も示しています。

次の図に、トポロジを示します。図の後に、TACACS+ 設定ファイルの例を示します。

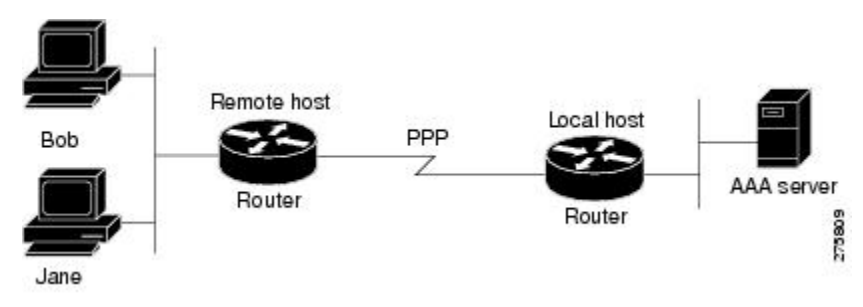

図 **3 :** 二重認証のトポロジ例

この設定例は、リモートホスト「hostx」および 3 ユーザ(ユーザ名が「user\_default」、 「user merge」、および「user replace」)の TACACS+ サーバ上にある認証/許可プロファイル を示します。

```
key = "mytacacskey"
default authorization = permit
#-----------------------------Remote Host (BRI)-------------------------
#
# This allows the remote host to be authenticated by the local host
# during fist-stage authentication, and provides the remote host
# authorization profile.
#
#-----------------------------------------------------------------------
user = hostx
{
    login = cleartext "welcome"
    chap = cleartext "welcome"
    service = ppp protocol = lcp {
                interface-config="ip unnumbered fastethernet 0"
    }
    service = ppp protocol = ip {
            # It is important to have the hash sign and some string after
            # it. This indicates to the NAS that you have a per-user
            # config.
            inacl#3="permit tcp any 172.21.114.0 0.0.0.255 eq telnet"
            inacl#4="deny icmp any any"
            route#5="10.0.0.0 255.0.0.0"
            route#6="10.10.0.0 255.0.0.0"
    }
```

```
service = ppp protocol = ipx {
            # see previous comment about the hash sign and string, in protocol = ip
            inacl#3="deny any"
    }
}
#------------------- "access-profile" default user "only acls" ------------------
#
# Without arguments, access-profile removes any access-lists it can find
# in the old configuration (both per-user and per-interface), and makes sure
# that the new profile contains ONLY access-list definitions.
#
#--------------------------------------------------------------------------------
user = user_default
{
        login = cleartext "welcome"
        chap = cleartext "welcome"
        service = exec
        {
                # This is the autocommand that executes when user default logs in.
               autocmd = "access-profile"
        }
        service = ppp protocol = ip {
                # Put whatever access-lists, static routes, whatever
                # here.
                # If you leave this blank, the user will have NO IP
                # access-lists (not even the ones installed prior to
                # this)!
                inacl#3="permit tcp any host 10.0.0.2 eq telnet"
                inacl#4="deny icmp any any"
        }
        service = ppp protocol = ipx {
                # Put whatever access-lists, static routes, whatever
                # here.
                # If you leave this blank, the user will have NO IPX
                # access-lists (not even the ones installed prior to
                # this)!
        }
}
#--------------------- "access-profile merge" user ---------------------------
#
# With the 'merge' option, first all old access-lists are removed (as before),
# but then (almost) all AV pairs are uploaded and installed. This will allow
# for uploading any custom static routes, sap-filters, and so on, that the user
# may need in his or her profile. This needs to be used with care, as it leaves
# open the possibility of conflicting configurations.
#
#-----------------------------------------------------------------------------
user = user_merge
{
        login = cleartext "welcome"
        chap = cleartext "welcome"
        service = exec
        {
                # This is the autocommand that executes when user merge logs in.
                autocmd = "access-profile merge"
        }
        service = ppp protocol = ip
        {
                # Put whatever access-lists, static routes, whatever
                # here.
                # If you leave this blank, the user will have NO IP
                # access-lists (not even the ones installed prior to
                # this)!
                inacl#3="permit tcp any any"
```

```
route#2="10.0.0.0 255.255.0.0"
                route#3="10.1.0.0 255.255.0.0"
                route#4="10.2.0.0 255.255.0.0"
        }
        service = ppp protocol = ipx
        {
                # Put whatever access-lists, static routes, whatever
                # here.
                # If you leave this blank, the user will have NO IPX
                # access-lists (not even the ones installed prior to
                # this)!
        }
}
#--------------------- "access-profile replace" user ----------------------------
#
# With the 'replace' option, ALL old configuration is removed and ALL new
# configuration is installed.
#
# One caveat: access-profile checks the new configuration for address-pool and
# address AV pairs. As addresses cannot be renegotiated at this point, the
# command will fail (and complain) when it encounters such an AV pair.
# Such AV pairs are considered to be "invalid" for this context.
#-------------------------------------------------------------------------------
user = user replace{
       login = cleartex
\ddot{+}"
welcome
"
        chap = cleartext "welcome"
        service = exec
        {
                # This is the autocommand that executes when user replace logs in.
                autocmd = "access-profile replace"
        }
        service = ppp protocol = ip
        {
                # Put whatever access-lists, static routes, whatever
                # here.
                # If you leave this blank, the user will have NO IP
                # access-lists (not even the ones installed prior to
                # this)!
                inacl#3="permit tcp any any"
                inacl#4="permit icmp any any"
                route#2="10.10.0.0 255.255.0.0"
                route#3="10.11.0.0 255.255.0.0"
                route#4="10.12.0.0 255.255.0.0"
        }
        service = ppp protocol = ipx
        {
                # put whatever access-lists, static routes, whatever
                # here.
                # If you leave this blank, the user will have NO IPX
                # access-lists (not even the ones installed prior to
                # this)!
        }
}
```
## 例:自動二重認証

次に、自動二重認証が設定された設定ファイル全体の例を示します。自動二重認証に適用され るコンフィギュレーションコマンドは、2つのアスタリスク(\*\*)を使用した記述よりも優先 されます。

```
Current configuration:
!
version 16.10
no service password-encryption
!
hostname myrouter
!
!
! **The following AAA commands are used to configure double authentication:
!
! **The following command enables AAA:
aaa new-model
! **The following command enables user authentication via the RADIUS AAA server:
!
aaa authentication login default none
aaa authentication ppp default group radius
! **The following command causes the remote user's authorization profile to be
! downloaded from the AAA server to the router when required:
!
aaa authorization network default group radius
!
enable password mypassword
!
ip host blue 172.21.127.226
ip host green 172.21.127.218
ip host red 172.21.127.114
ip domain-name example.com
ip name-server 172.16.2.75
!
!
interface GigabitEthernet0/0/0
ip address 172.21.127.186 255.255.255.248
no ip route-cache
no ip mroute-cache
no keepalive
ntp disable
no cdp enable
!
interface Virtual-Template1
ip unnumbered loopback0
no ip route-cache
no ip mroute-cache
!
! **The following command specifies that device authentication occurs via PPP CHAP:
ppp authentication chap
!
router eigrp 109
network 172.21.0.0
no auto-summary
!
ip default-gateway 172.21.127.185
no ip classless
ip route 172.21.127.114 255.255.255.255 172.21.127.113
! **Virtual profiles are required for double authentication to work:
virtual-profile virtual-template 1
```

```
dialer-list 1 protocol ip permit
no cdp run
! **The following command defines where the TACACS+ AAA server is:
tacacs-server host 172.16.57.35 port 1049
tacacs-server timeout 90
! **The following command defines the key to use with TACACS+ traffic (required):
tacacs-server key mytacacskey
snmp-server community public RO
!
line con 0
exec-timeout 0 0
login authentication console
line aux 0
transport input all
line vty 0 4
exec-timeout 0 0
password lab
!
end
```
## <span id="page-57-0"></span>認証設定の機能履歴

次の表に、このモジュールで説明する機能のリリースおよび関連情報を示します。

これらの機能は、特に明記されていない限り、導入されたリリース以降のすべてのリリースで 使用できます。

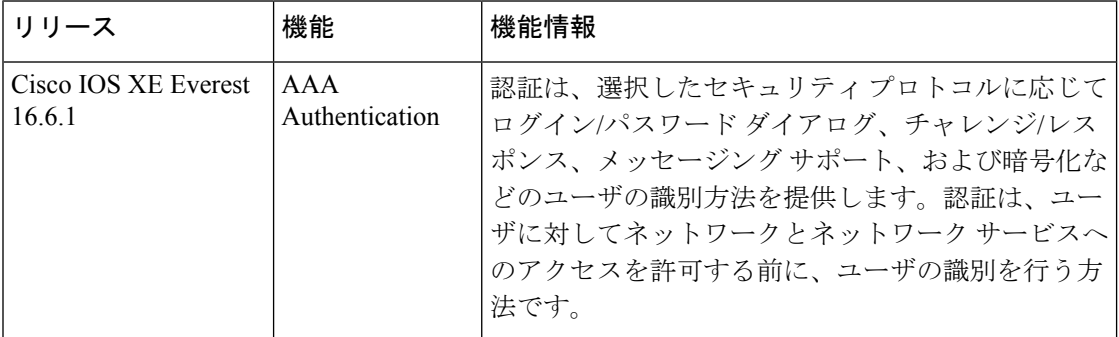

CiscoFeature Navigatorを使用すると、プラットフォームおよびソフトウェアイメージのサポー ト情報を検索できます。Cisco Feature Navigator には、<http://www.cisco.com/go/cfn> [英語] からア クセスします。